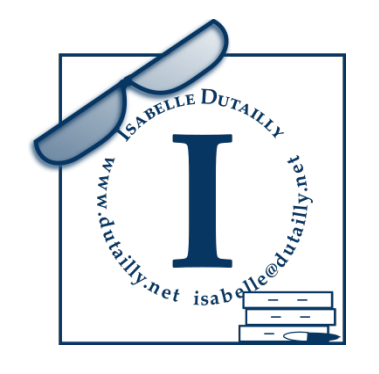

QUEL EST LE MEILLEUR FORMAT ?

Un essai sur la compatibilité des formats générés par les suites LibreOffice 5 et MsOffice 2016 pour Windows

Isabelle Dutailly

Version actuelle : décembre 2015

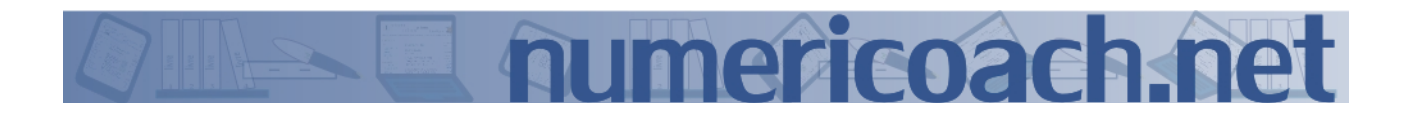

## Résumé

Quels sont les formats de fichiers qui passent mieux d'une suite à l'autre ? Quels sont les problèmes rencontrés ?

Les formats à privilégier pour des échanges de fichiers LibreOfice 5 vers MsOfice 2016 pour Windows : odt pour Word, bien que le rendu ne soit pas vraiment fidèle, xlsx pour Excel sauf s'il y des tables de pilote auquel cas choisir ods, odp sans aucune hésitation pour PowerPoint.

Les formats les mieux lus dans le cadre d'échanges de fichiers de MsOfice 2016 pour Windows vers LibreOfice 5 : pour les fichiers docx et xlsx, il faut surtout éviter l'open XML strict, tous les formats pptx ainsi que l'odp de PowerPoint fonctionnent plutôt bien pour les présentations.

#### Summary

What files formats are better for sharing from an office suite to the other ? What kind of problems do we have when we share them ?

The best formats from LibreOfice to MsOfice 2016 for Windows are : odt for Word even if it is not perfect, xlsx for Excel, except when we have pivot tables, in this case, the best format is ods, and absolutely odp for PowerPoint.

The best formats from MsOfice 2016 for Windows to LibreOfice 5 : absolutely avoid Open XML strict files for Calc and Writer, all formats work prety well with Impress.

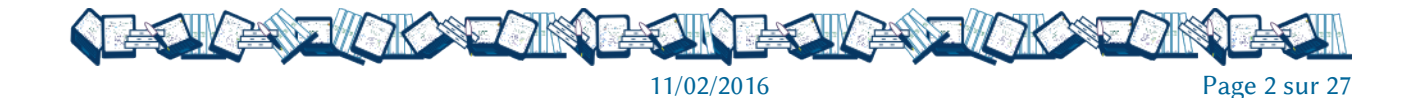

# **TABLE DES MATIÈRES**

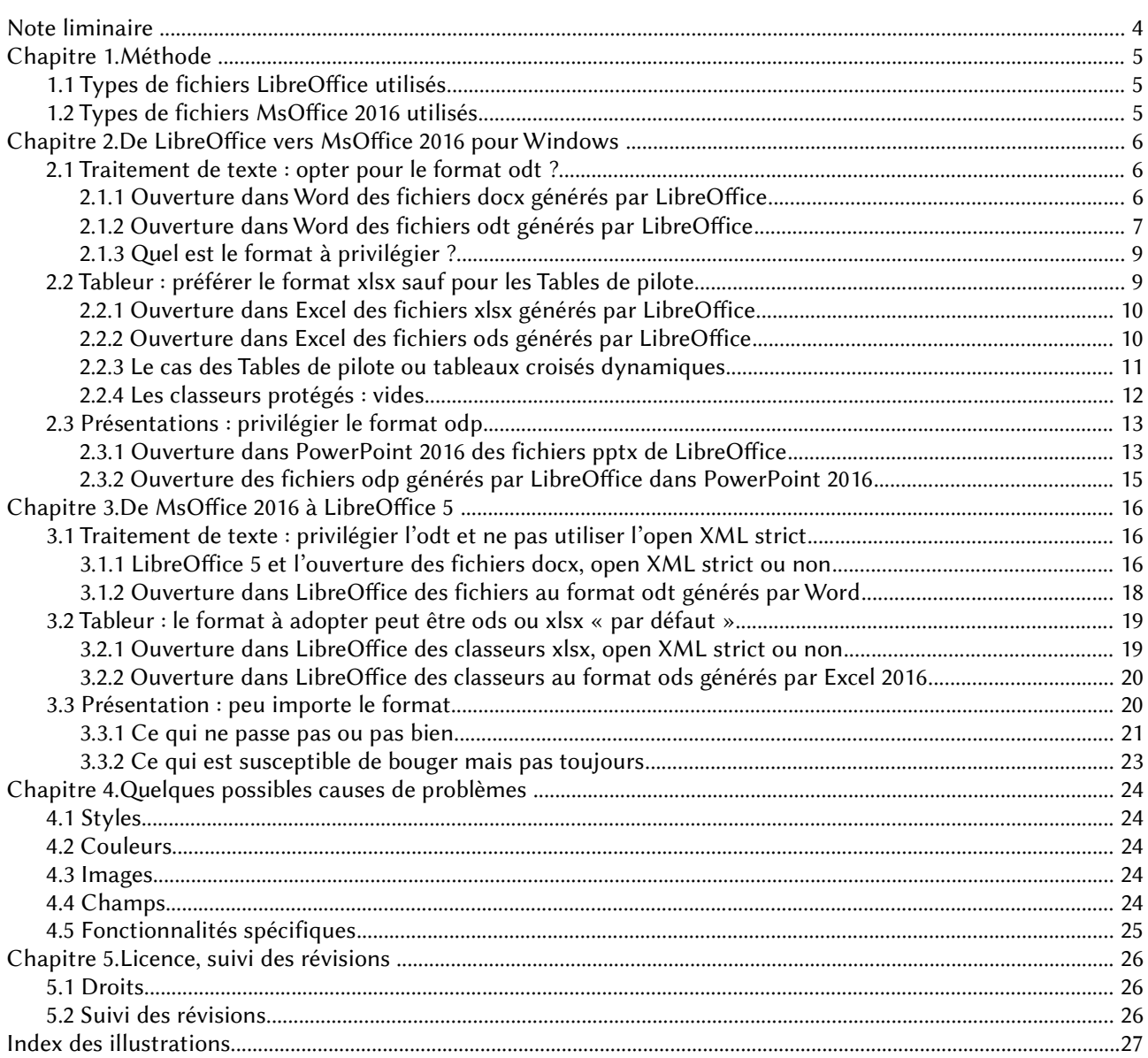

<span id="page-2-0"></span>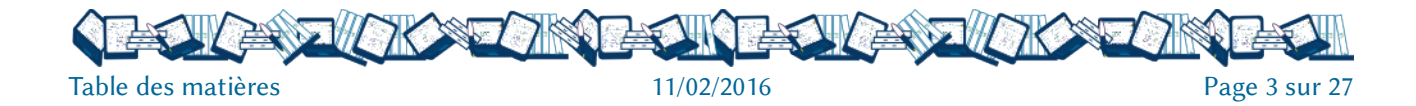

## <span id="page-3-0"></span>NOTE LIMINAIRE

Ce travail n'a strictement aucune prétention à une quelconque exhaustivité ni à fournir des explications techniques. Il ne donne pas non plus de solutions. C'est une simple comparaison à l'état « brut » dirons-nous.

Il se trouve que je travaille beaucoup sur LibreOfice notamment parce que sa puissance de gestion des styles est inégalée. Mais comme il se trouve également que la plupart de mes clients préfèrent les formats privateurs aux formats ouverts, il me fallait vérifier quel type de format choisir pour être sûre d'avoir une mise en forme la plus fidèle possible à l'original (ce qui limite le re-travail ensuite avec les logiciels de MsOfice).

L'autre motivation ayant abouti à cette petite étude<sup>[1](#page-3-1)</sup> se trouve simplement sur les listes de discussion users et discuss de LibreOfice. De cete façon, celles et ceux qui n'ont pas MsOfice pourront déterminer au mieux quel format choisir en fonction de l'application et du système du destinataire sachant que le format pdf doit être privilégié pour des fichiers ne demandant pas à être re-travaillés et que les formats ouverts sont ceux préconisés dans le cadre du Référentiel Général d'Interopérabilité de l'administration française ainsi que par l'Union européenne.

Ce travail a été fait avec une version de MsOfice 2016 pour Windows et, accessoirement, je n'ai pas constaté d'améliorations significatives de la prise en charge des fichiers en provenance de LibreOfice dans cete version par rapport à MsOfice 2010. Peu ou prou les résultats de cete étude seront à peu près les mêmes pour les versions 2010 et 2013 de MsOfice. En revanche, j'ai pu constater, au fil des années, d'importantes améliorations dans la prise en charge des documents aux formats MsOfice dans LibreOfice. Les constats efectués avec une version 5 de LibreOfice ne sont pas forcément applicables aux versions 4.

NB : dans ce document les références aux menus et fonctionnalités sont en vert, les liens, internes et externes au document, sont dans ce bleu-ci.

<span id="page-3-1"></span><sup>1</sup> Le mot est peut-être un peu exagéré cela dit.

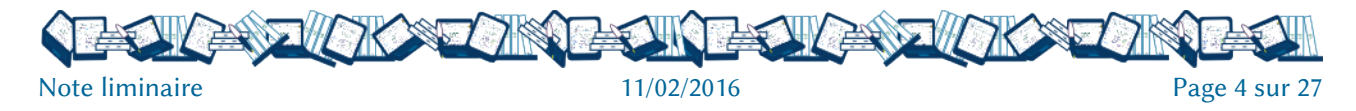

# <span id="page-4-2"></span>CHAPITRE 1. MÉTHODE

Pour me livrer à cette comparaison, j'ai utilisé des fichiers de travail et non pas des fichiers de test. La version de LibreOfice utilisée est la 5.0.3 pour Windows 7 64 bits. Les fichiers LibreOfice ont pu être commencés avec une version 4 mais ont tous été enregistrés depuis avec LibreOfice 5.

Les fichiers dans les formats du Pack Ofice 2016 ont souvent été commencés dans la version 2010 (voire 2007) mais enregistrés depuis dans la version 2016. Le classeur utilisé pour vérifier la prise en compte des tableaux dynamiques d'Excel dans LibreOffice était à l'origine un document xls.<sup>[2](#page-4-3)</sup>.

### <span id="page-4-1"></span>1.1 TYPES DE FICHIERS LIBREOFFICE UTILISÉS

Chaque fichier utilisé pour le test a été enregistré dans trois formats et ouvert dans l'application concernée de MsOfice 2016. :

- open document, soit odt, ods ou odp selon le type de document, le format par défaut ;
- formats Microsoft Office XML 2007-2013, soit docx, xlsx ou pptx;
- formats document Open Office XML, soit docx, xlsx ou pptx.

On peut télécharger certains des fichiers test sur le site [numericoach.net](http://numericoach.net/) soit au format original soit en pdf, soit des modèles :

la présentation est celle concernant les points forts de LibreOffice, on peut la récupérer au format original ;

Les documents traitement de texte sont l'étude sur le profil de LibreOffice et le guide pour enfants [Travailler avec un ordinateur](http://numericoach.net/?A-la-decouverte-de-l-ordinateur) qui sont téléchargeables au format pdf, un [courrier avec des](http://numericoach.net/?Traitement-de-texte-modeles-et) [champs et en-tête du type](http://numericoach.net/?Traitement-de-texte-modeles-et) du modèle téléchargeable sur numericoach ;

les tableurs sont celui utilisé pour l'enquête sur le profil, il figure en annexe de l'étude et est donc au format pdf, une recette basée sur un [modèle téléchargeable](http://templates.libreoffice.org/template-center/recette-recipe-receta) sur le site des modèles de LibreOffice<sup>[3](#page-4-4)</sup> et mon fichier de suivi comptable pour la table de pilote.

#### <span id="page-4-0"></span>1.2 TYPES DE FICHIERS MSOFFICE 2016 UTILISÉS

Chaque fichier utilisé pour le test a été également enregistré dans trois formats et ouvert dans LibreOfice :

• formats d'enregistrement « par défaut » soit docx, xlsx ou pptx selon le type de document ;

- formats Open Office xml strict, soit docx, xlsx ou pptx ;
- open document, soit odt, ods ou odp.

<span id="page-4-4"></span><sup>3</sup> En tant que conceptrice du modèle, je sais comment il a été fait. Le site est en anglais.

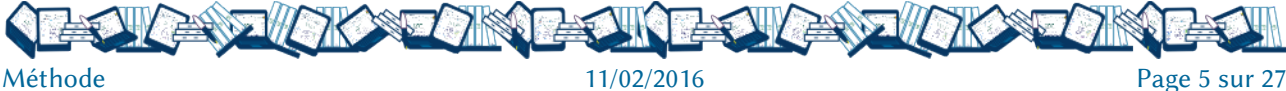

<span id="page-4-3"></span><sup>2</sup> Informations délivrées au cas où cela pourrait avoir une incidence sur la qualité informatique.

## <span id="page-5-2"></span>CHAPITRE 2. DE LIBREOFFICE VERS MSOFFICE 2016 POUR **WINDOWS**

Cela concerne les fichiers créés sous LibreOfice et ouverts dans MsOfice 2016. Les soucis rencontrés existent aussi, peu ou prou, depuis les versions 2010 au moins de la suite de Microsof. Tous les fichiers que j'ai pu utiliser pour cete comparaison sont mis en forme avec des styles et quasiment uniquement de cete façon.

#### <span id="page-5-1"></span>2.1 TRAITEMENT DE TEXTE : OPTER POUR LE FORMAT ODT ?

Une chose est sûre : dans le cadre d'un échange Writer 5 vers Word 2016, rien ne garantit que tout va bien se passer sauf si le document est simple, avec un seul style de page, pas d'en-têtes ni de pieds de page avec des logos par exemple et, bien sûr, sans illustration d'aucune sorte, ni de champs.

#### <span id="page-5-0"></span>2.1.1 Ouverture dans Word des fichiers docx générés par LibreOffice

Le premier fichier test, l'étude sur le profil de LibreOfice, en Microsof Word XML 2007-2013 et Word Open Ofice XML n'a pas pu être ouvert par Word 2016. Le troisième message d'erreur suggérait de télécharger un convertisseur. Le lien internet auquel il renvoie indique « Accédez au centre de téléchargement Microsoft pour télécharger et installer le convertisseur OOXML Strict Converter pour Ofice 2010 ». Bien ! MsOfice 2016 ne supporte pas son propre format.

À noter : Word 2010 ouvre ce même document très correctement comme un document nouveau et sans nom, non sans messages d'erreurs que l'on peut shunter, qu'il s'agisse du format Microsoft Word XML 2007-2013 ou de Word Open Ofice XML.

Le deuxième fichier test, le guide pour enfants a été ouvert en dépit des trois messages d'erreur mais comme un nouveau document, sans nom.

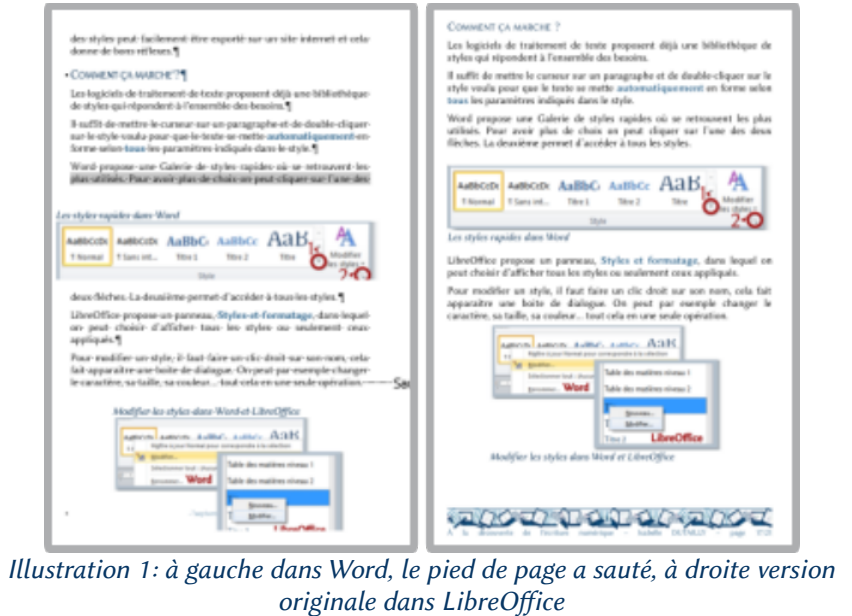

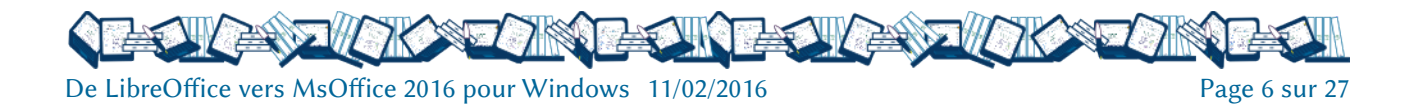

La mise en forme est respectée grosso modo, mais les illustrations ne sont pas toutes à la même place, les éléments du pied de page (image arrière-plan, titre et auteur reposant sur des champs de LibreOfice) ont sauté et le numéro de page a été remplacé par la date (?!). Des sauts de section, inexistants dans l'original, ont été introduits et les légendes sont passées au-dessus des images. Par contrecoup, la mise en page est chamboulée comme on peut le voir ci-dessus.

Le troisième fichier test : une lettre avec champs, en-têtes et pieds de page. Le contenu des champs n'est pas lié à une base de données car se sont des Champs de saisie, incluant la formule de politesse, a sauté et est remplacé par des marques de paragraphes ¶. Les en-têtes et pieds de page, constitués de champs, ont également disparus<sup>[4](#page-6-1)</sup>.

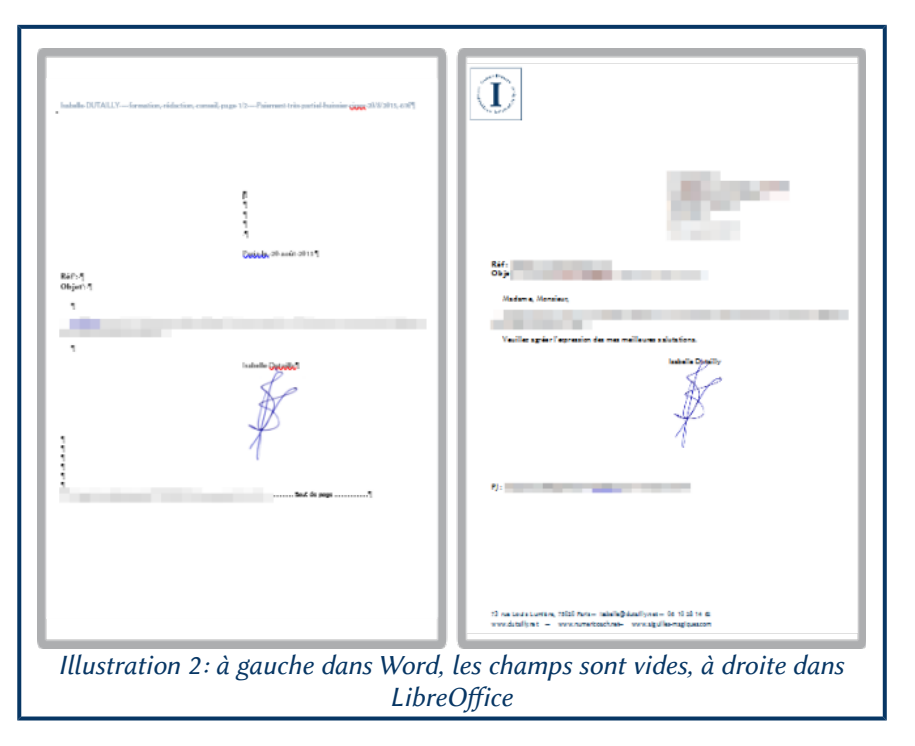

#### <span id="page-6-0"></span>2.1.2 Ouverture dans Word des fichiers odt générés par LibreOffice

Le format le « moins pire » quand il s'agit d'échanger un fichier de travail avec des utilisateurs Word 2016 et qui ne peuvent envisager d'utiliser un autre traitement de texte est peut-être le format odt. En tous cas, on est sûr que le fichier sera ouvert, parfois avec des messages d'erreur, mais pas toujours. Ce qui n'est pas toujours le cas, des versions au format open ofice xml.

Premier fichier test : l'étude sur le profil qui contient des images légendées, des tableaux liés aux tableaux Calc, un tableau fait dans Writer, des en-têtes et des pieds de page, des notes de bas de page et, évidement du texte et un sommaire. Il y a quatre styles de page diférents. C'est donc un document complexe.

La mise en forme est respectée grosso modo.

Le contenu des champs figure bien dans les en-têtes et pieds de page ainsi que sur la première de couverture.

Ce qui n'est pas conforme à l'original :

<span id="page-6-1"></span><sup>4</sup> Ne pas faire atention à la signature dans la version LibreOfice, la distorsion est due au traitement de la capture d'écran dans Gimp et Inkscape.

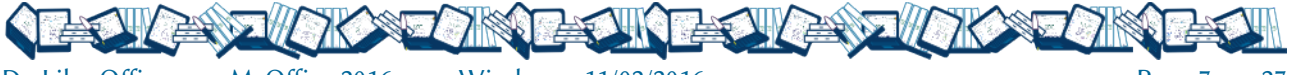

De LibreOfice vers MsOfice 2016 pour Windows 11/02/2016 Page 7 sur 27

• sur la page de titre, l'emplacement de l'illustration rogne sur la bordure du titre qui, du coup, n'est plus entière ;

- le contenu des pages n'est pas identique (le texte n'occupe pas la même place) ;
- les styles de titre ont été modifiés, notamment les titres de niveau 2 ;
- les puces ont été modifiées ;
- certaines images ont sauté.

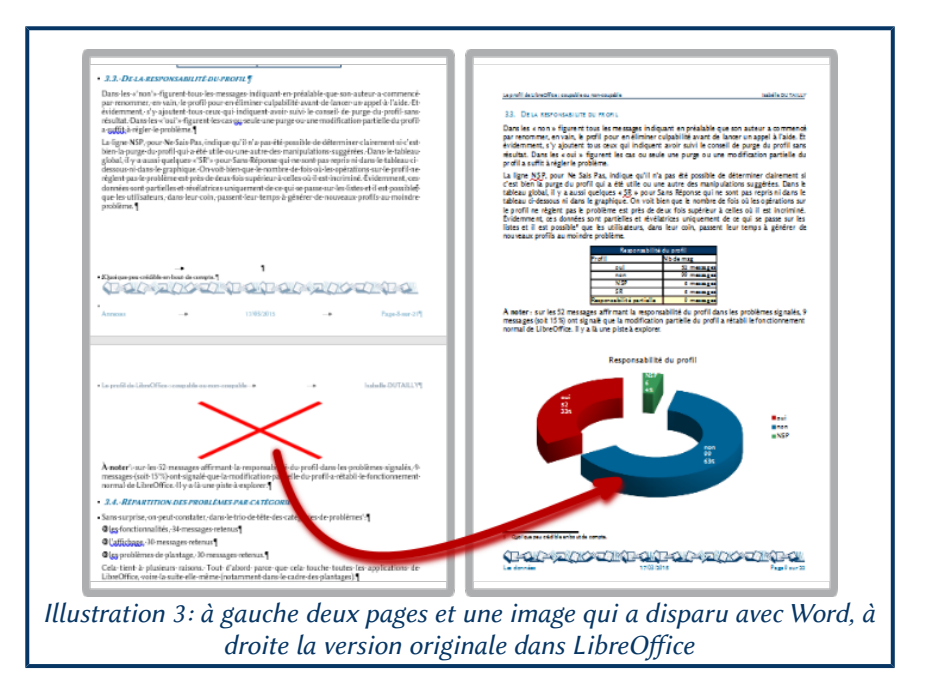

Deuxième fichier test : le guide pour enfant, format A5, avec des illustrations légendes, des pieds de page, des notes, un sommaire et deux styles de page. Même constat : une mise en forme respectée grosso modo. Mais avec des décalages de page, des images dont l'adaptation au texte est modifiée, des styles de titres modifiés et un pied de page diférent. Au final ce fichier odt ouvert dans Word comporte 29 pages pour 21 quand il est ouvert dans LibreOfice.

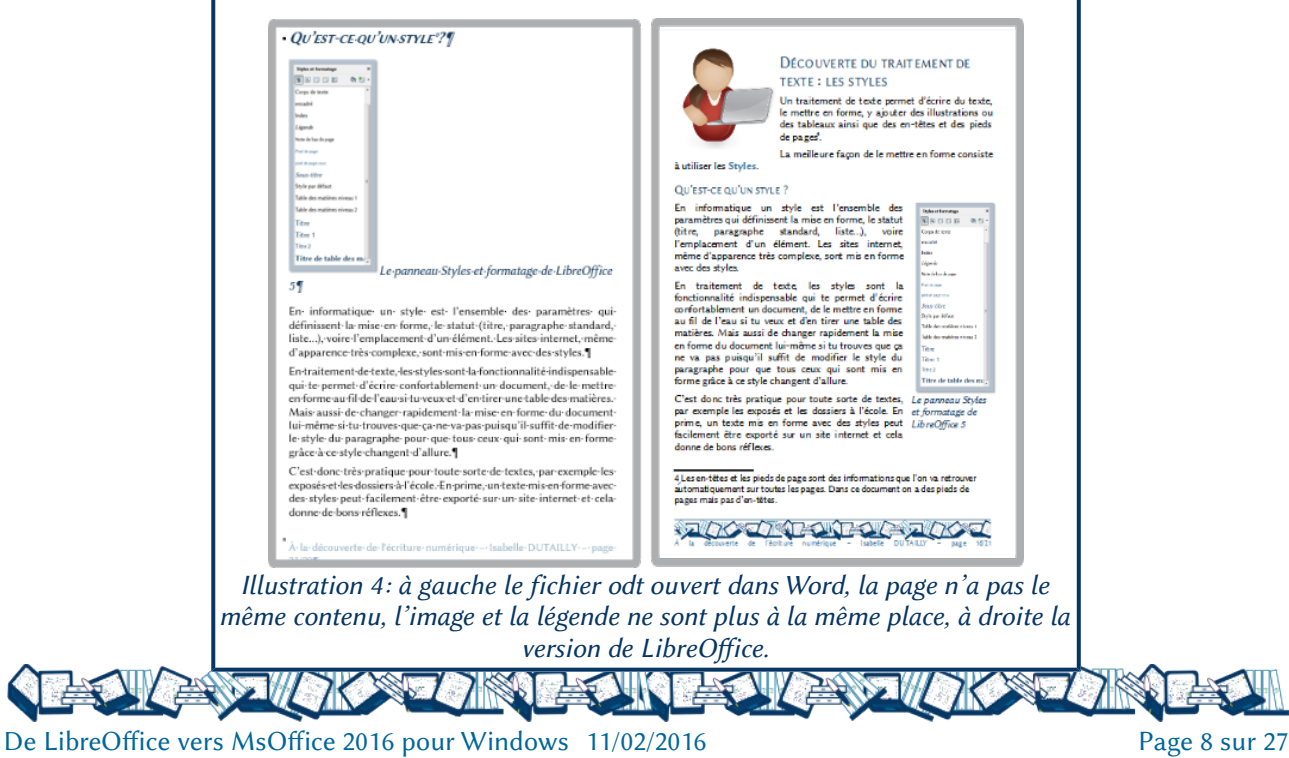

**Troisième fichier test** : lettre avec suite de lettre donc deux styles de page différents, champs de saisie, en-tête avec logo et pied de page.

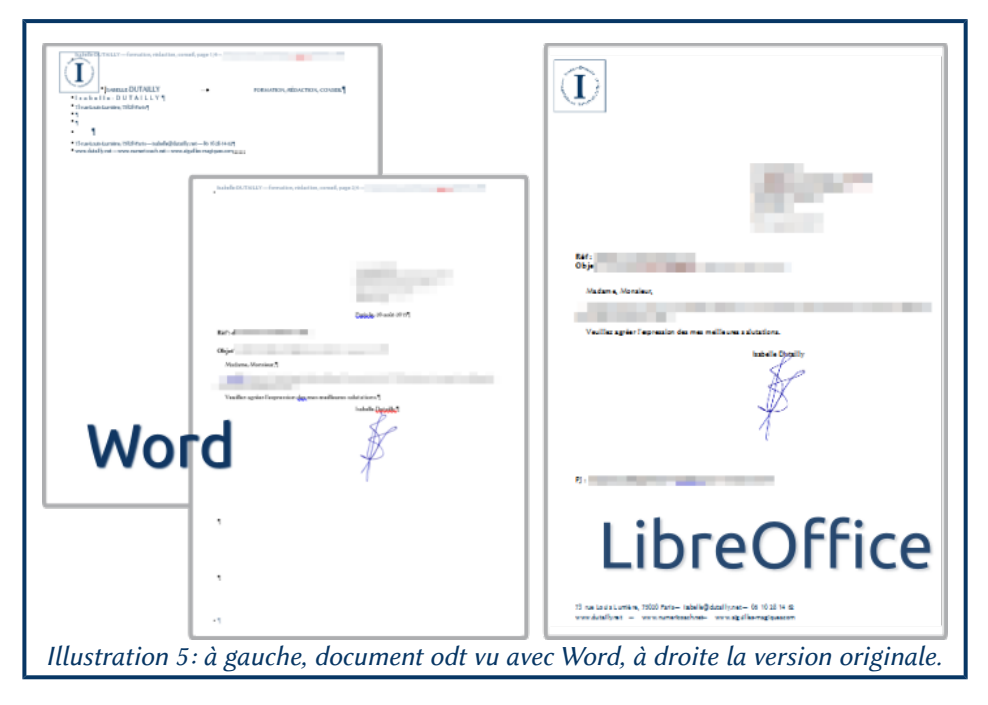

La letre s'ouvre avec des messages d'erreur. Le document qui contient deux pages, dans Word en fait quatre. Les en-têtes et pieds de page de la première page, sont regroupés en haut de la première page, et l'en-tête de la suite de letre est considéré comme en-tête pour tout le document, les champs ont bien leur contenu.

## <span id="page-8-1"></span>2.1.3 Quel est le format à privilégier ?

Dans le cadre des échanges LibreOfice vers Word 2016 : il est dificile de trancher, le rendu dans Word n'étant pas optimal. Globalement, pour les documents longs et complexes, le format odt est plutôt mieux rendu. Pour les letres, s'il y a des champs, de saisie, la solution la « moins pire » puisqu'elle garde toutes les informations consiste aussi à utiliser le format odt, sinon le format docx garde mieux la mise en forme.

Pour un curriculum vitae mis en forme avec des styles et des tabulations en une seule colonne et sans sauts de section comme sur le [modèle que j'ai mis sur le site template de LibreOfice,](http://templates.libreoffice.org/template-center/elegant-cv-with-styles) le format odt est mieux rendu aussi par Word, bien que sa manie de transformer les styles de titre puisse rajouter une page à un CV fait pour n'en avoir qu'une.

#### <span id="page-8-0"></span>2.2 TABLEUR : PRÉFÉRER LE FORMAT XLSX SAUF POUR LES TABLES DE PILOTE

Petite précision préliminaire : j'ai essentiellement vérifié le rendu des tableaux sans entrer dans le détail étroit des diverses fonctions, sachant bien évidemment que celles qui sont spécifiques à LibreOfice et donc inexistantes dans Excel 2016 poseront problème de toute façon et que LibreOfice n'accepte pas les retours à la ligne dans les formules. Je ne m'atarde pas non plus sur les diagrammes : il faudrait tous les faire avec les variantes.

Le principal fichier de test comporte quatre feuilles qui ont des liens entre elles, de nombreuses plages nommées, plusieurs fonctions et calculs, des nombres personnalisés, des filtres, des listes déroulantes (Données/Validité/Plages de cellules) et des graphiques (sur une feuille à part).

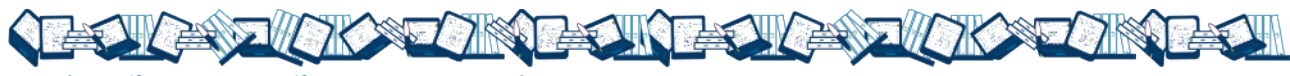

Les Tables de pilotes sont à part car c'est une fonctionnalité traitée diféremment et avec des possibilités qui varient selon le tableur.

## <span id="page-9-1"></span>2.2.1 Ouverture dans Excel des fichiers xlsx générés par LibreOffice

Excel 2016 ouvre bien les fichiers xlsx générés par LibreOfice qu'il s'agisse du format de Microsoft Excel 2007-2013 XML ou Classeur Open Office XML, malgré le message d'erreur d'ouverture dont il vaut mieux ne pas se préoccuper en laissant Excel « réparer » le fichier. Ici on a un rendu identique.

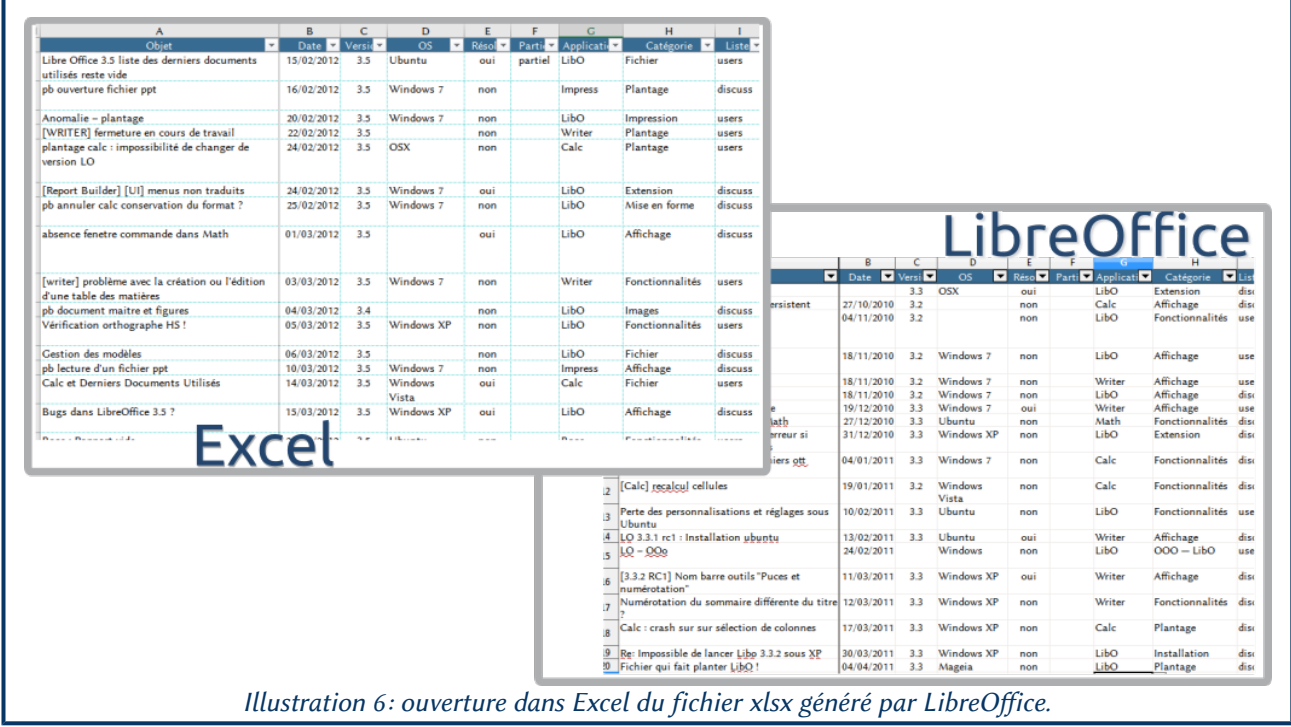

En revanche, les graphiques qui avaient été insérés dans une deuxième feuille, diférente des données ont tout bonnement disparus. Mais, bon à savoir, lorsque les diagrammes figurent sur la même feuille que celles des données, ils sont conservés.

<span id="page-9-0"></span>On utilisera de préférence ce format lorsque les fichiers doivent être re-travaillés avec Excel.

## 2.2.2 Ouverture dans Excel des fichiers ods générés par LibreOffice

Excel n'aime pas l'ods, c'est un fait. Pour commencer des messages d'erreurs à l'ouverture, mais systématiques, ensuite, en haut de la fenêtre, on a une barre jaune indiquant que « les formules utilisant des expressions régulières peuvent produire des résultats diférents. » Un bouton Plus de détail ouvre l'aide détaillée sur la compréhension d'Excel et du format ods.

Un classeur peut être plus ou moins bien ouvert. Excel ne respecte pas toujours la mise en forme sans que j'ai pu trouver une raison valable pour ce faire. Par exemple, il change la police employée, tout en afichant le nom de la police d'origine, ici la police Linux Biolinum en corps 11 a été utilisée, Excel afiche le tableau dans une police bâton du genre d'Arial, pire, dans certains cas, il passe la police en corps 22 pour une raison qui me reste inexpliquée.

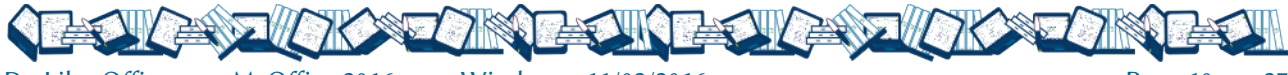

Enfin, un tableau scindé avec les volets fixés et des filtres est susceptible d'être transformé en Tableau, une fonctionnalité qui n'existe pas dans LibreOfice et permet d'avoir des colonnes calculées automatiquement en fonction de la ligne au-dessus de celle où on se trouve. Ce qui est susceptible de générer d'autres problèmes à l'ouverture dans LibreOfice du fichier modifié dans Excel et enregistré.

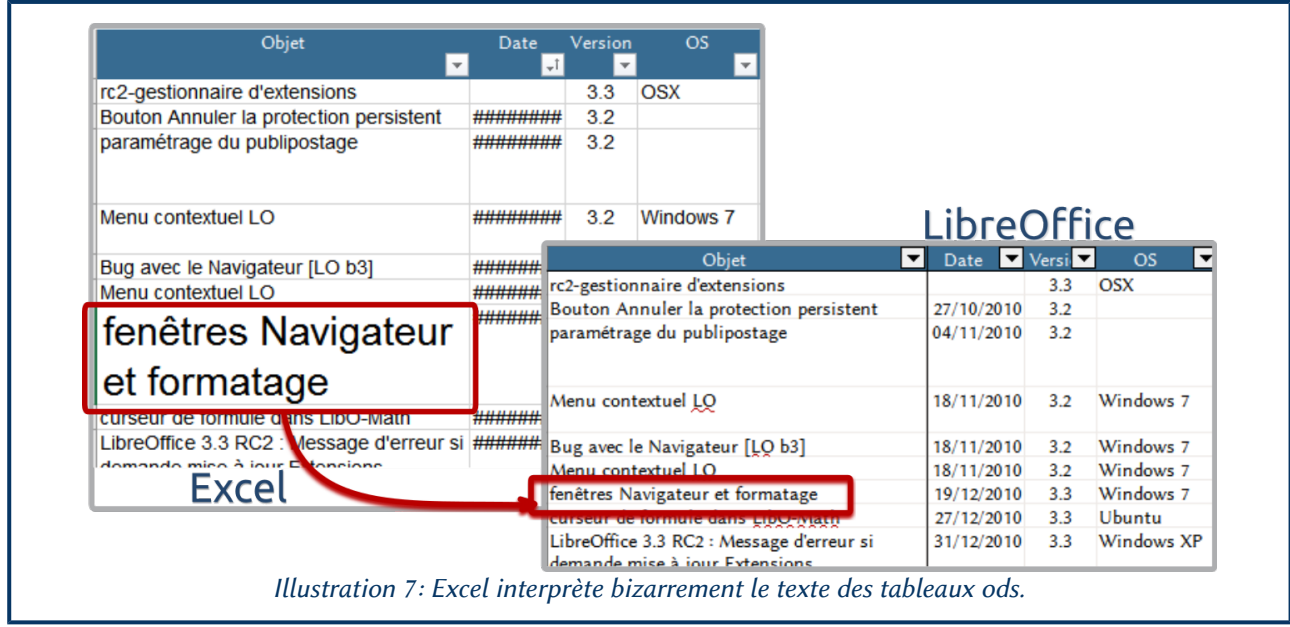

#### Les graphiques insérés dans une autre feuille ont disparus.

<span id="page-10-0"></span>On évitera d'envoyer des fichiers à ce format s'ils doivent être retravaillés par Excel.

#### 2.2.3 Le cas des Tables de pilote ou tableaux croisés dynamiques

D'après l'exemple étudié, un tableau de saisie des dépenses très simple, Excel escamote la table de pilote quand le fichier est au format xlsx, quel que soit le type de format choisi dans ceux proposés par LibreOfice, Microsoft Excel 2007-2013 XML ou Classeur Open Office XML, et elle est transformée en tableau « statique ». En revanche, dans ce même exemple, le fichier au format ods est, quant à lui, ouvert correctement et sa table de pilote interprétée comme telle avec, néanmoins, un message, un peu anxiogène à l'ouverture incitant à utiliser la commande Actualiser les données car « le rapport de tableau croisée dynamique a été enregistré sans les données sources ».

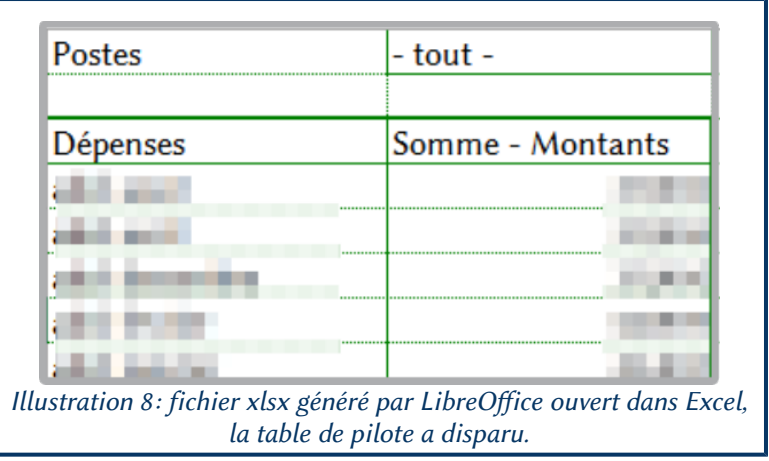

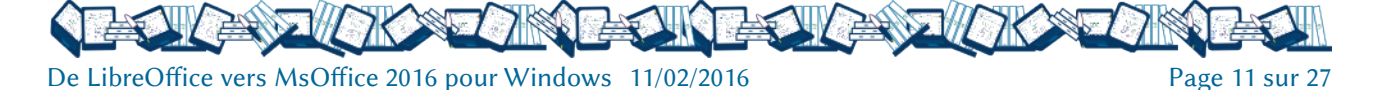

Incidemment, la mise en forme est bien conservée elle aussi : la police est la même qu'avec Libre Ofice.

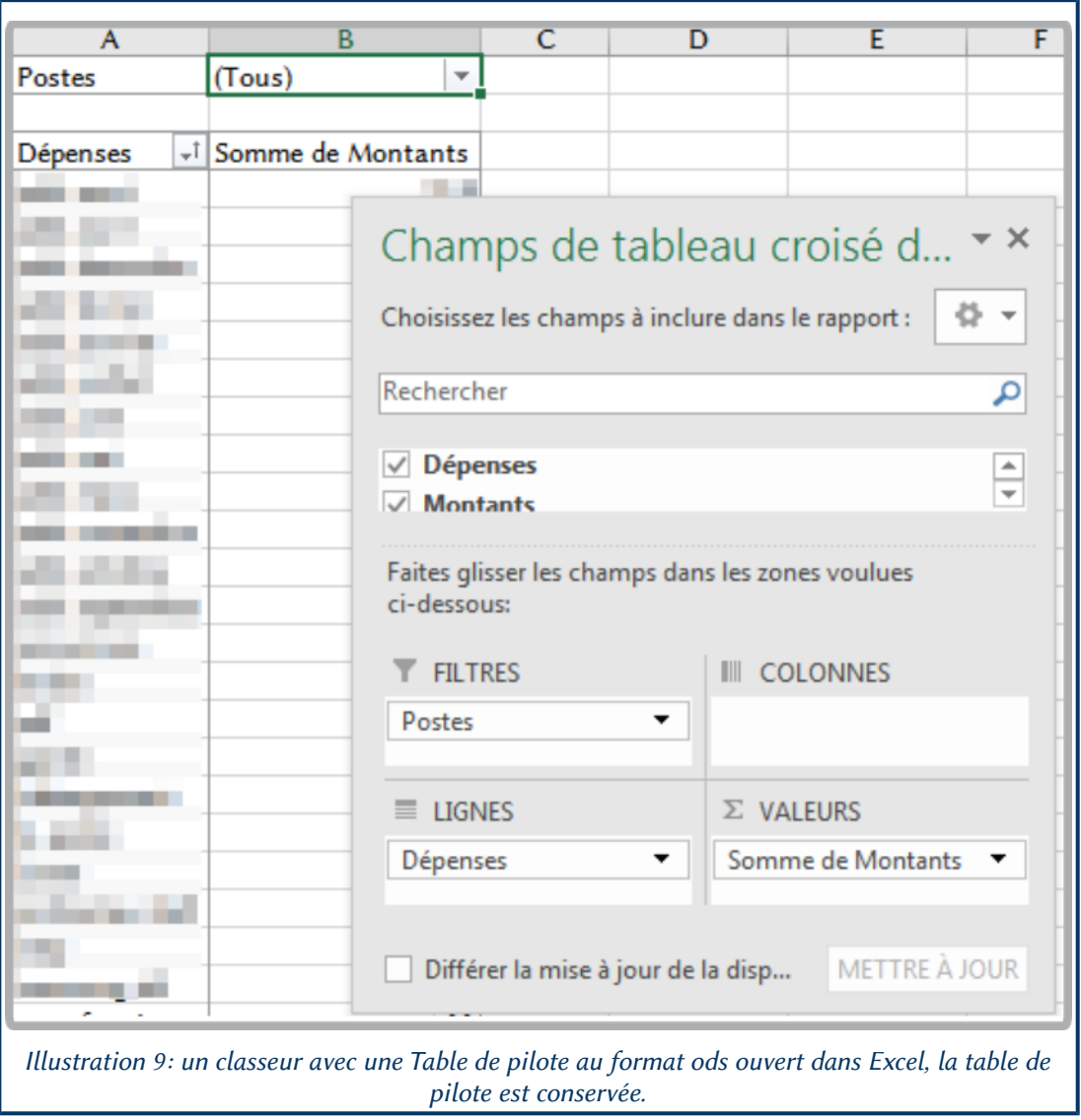

<span id="page-11-0"></span>Lorsqu'il y a une Table de pilote, opter pour le format ods.

#### 2.2.4 Les classeurs protégés : vides

D'après mes tests, les classeurs protégés, même sans mot de passe, issus de LibreOfice, et ce qu'ils soient au format ods ou au format xlsx, s'ouvrent mais sont vides<sup>[5](#page-11-1)</sup>. Attention « vides » pas vidés de leur contenu puisqu'on retrouve tout dès qu'on les ouvre avec LibreOfice.

<span id="page-11-1"></span><sup>5</sup> Il est possible que ça ne soit pas systématique, mais c'est à prendre en compte..

De LibreOffice vers MsOffice 2016 pour Windows 11/02/2016 Page 12 sur 27

#### <span id="page-12-1"></span>2.3 PRÉSENTATIONS : PRIVILÉGIER LE FORMAT ODP

Le fichier de présentation étudié est mis en forme à partir des masques, il y en a trois, en utilisant les styles (fonctionnalité qui n'existe pas dans PowerPoint) et le texte est souvent justifié avec coupure de mots (fonctionnalité qui n'existe pas non plus dans PowerPoint). Il utilise le plus possible les Mises en page d'Impress. Il y a du texte, des images, des formes, des animations et des transitions mais pas de sons ni de vidéos.

Les illustrations sont insérées soit en cliquant sur un bloc de la page, soit en les glissant (images de la Gallery), soit, enfin, en les insérant via le menu du même nom.

Il y a, normalement, un sommaire avec des liens vers les parties de la présentation et un « bouton » Sommaire qui y lie sur toutes les pages hormis celle de titre. Ce « bouton » figure sur les masques.

#### <span id="page-12-0"></span>2.3.1 Ouverture dans PowerPoint 2016 des fichiers pptx de LibreOffice

Les fichiers pptx générés par LibreOfice sont très très mal appréciés de PowerPoint 2016, qu'il s'agisse du format Microsoft PowerPoint 2007-2013 XML ou de Présentation Open Office XM. Ils génèrent un message d'erreur à l'ouverture et imposent une « réparation » pour l'ouverture du fichier.

Hormis cela, les images sont très mal interprétées à tous les niveaux qu'il s'agisse de celles sur le masque, des illustrations des diapositives voire des formes ajoutées. Les textes ne sont pas rendus à l'identique (voir les diférences de couleurs sur les exemples).

Ici on peut voir à gauche que l'arrière-plan est répété sans aucune raison et que le logo est « mangé » sur sa droite. Quant à celui en bas à gauche, il a plus ou moins disparu de l'affichage.

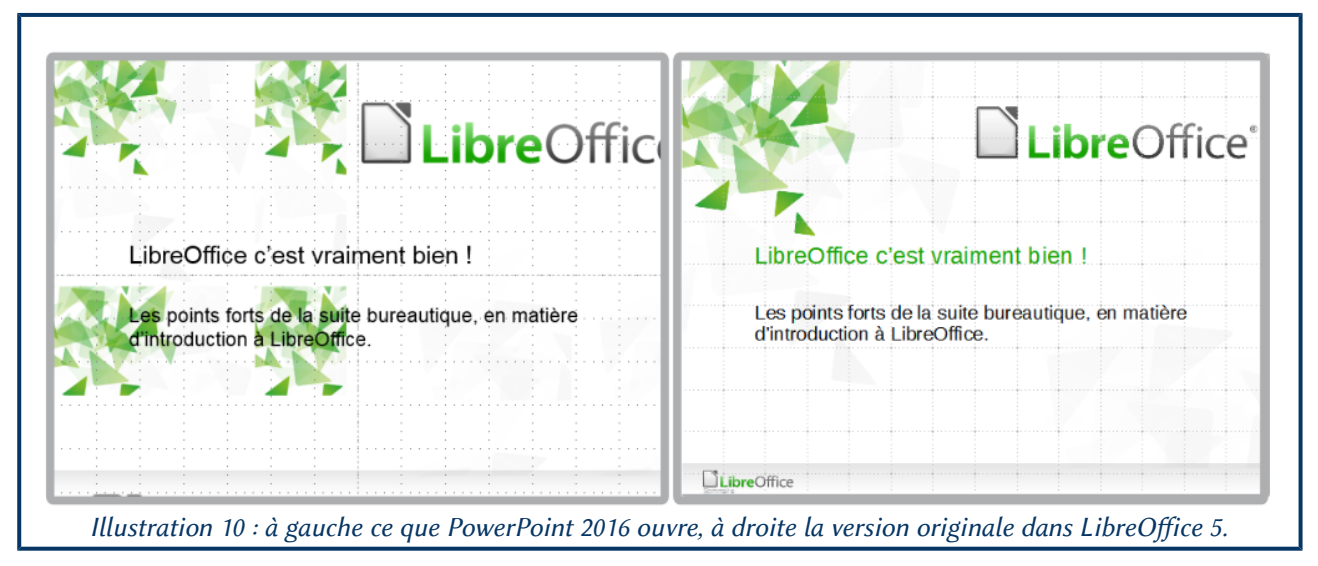

On peut avoir des *icônes répétées en mosaïque dans un espace de la taille de l'image originale*. Dans ce cas précis, il y a autant de fichiers image que d'icônes et chacune d'entre elle est dotée d'une animation. Il est possible que cela puisse provenir du mode d'insertion des illustrations dans la diapositive. En effet, dans ce cas de figure précis, puisque je voulais une animation par icône, elles sont introduites les unes après les autres, je les aie insérées directement et non à partir d'un bloc d'une Mise en page.

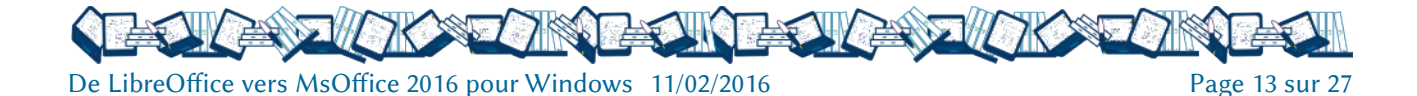

| LibreOffice                                | LibreOffice <sup>®</sup>                   |
|--------------------------------------------|--------------------------------------------|
| Les formats de fichiers                    | Les formats de fichiers                    |
| Traitement de texte : odt modèles ott      | Traitement de texte : odt, modèles ott     |
| (d pour document et t pour template, le    | (d pour document et t pour template, le    |
| dernier t pour texte)                      | dernier t pour texte)                      |
| Tableur : ods, modèles ots (s pour         | Tableur: ods, modèles ots (s pour          |
| spreadsheet, feuille de calcul en anglais) | spreadsheet, feuille de calcul en anglais) |
| Présentation : odp, modèles otp (p pour    | Présentation : odp, modèles otp (p pour    |
| présentation)                              | présentation)                              |
| Image : odg, modèles otg (g pour           | Image: odg, modèles otg (g pour gra-       |
| graphics)                                  | phics)                                     |
| Base de données : odb (b pour le b de      | Base de données : odb (b pour le b de      |
| database, base de données en anglais).     | database, base de données en anglais).     |

Illustration 11 : à gauche l'interprétation de PowerPoint 2016, à droite la version originale.

Ou bien il manque des bouts d'images : les pictogrammes dans la version LibreOfice ont été redimensionnés et sont animés. Il semblerait que PowerPoint essaie de caser la taille réelle de l'illustration dans le cadre formé par l'image redimensionnée. Ici aussi, les illustrations, animées individuellement et diféremment pour avoir un mouvement d'apparition d'ensemble convergeant, sont introduites directement, mais à partir de la Gallery de LibreOfice.

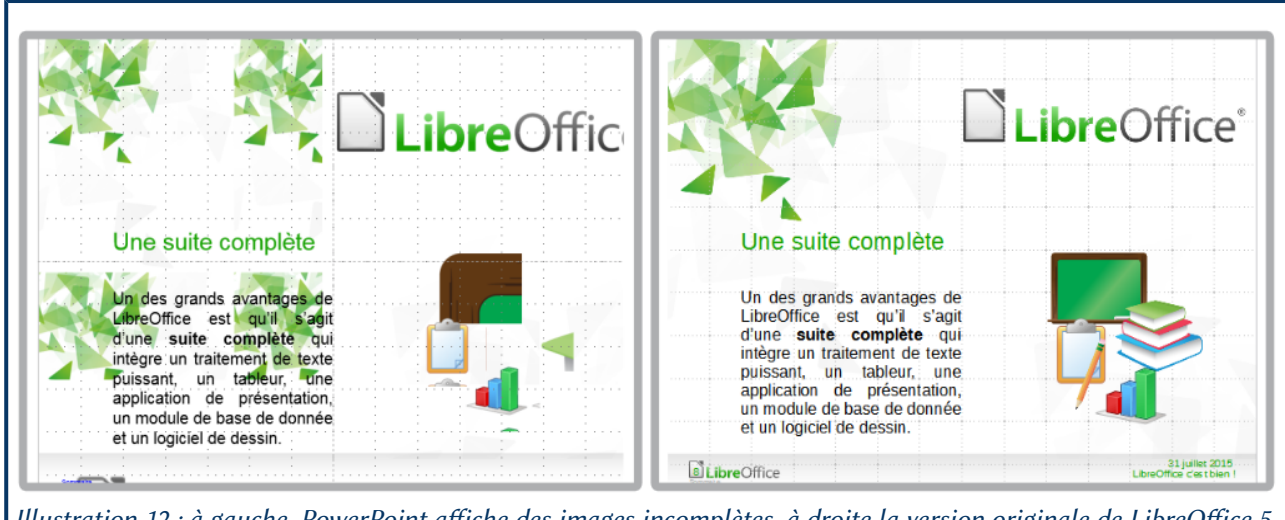

Illustration 12 : à gauche, PowerPoint afiche des images incomplètes, à droite la version originale de LibreOfice 5.

On a un peu l'impression que PowerPoint perd les pédales dès lors qu'on sort du cadre des Mises en page et quand les éléments sont animés individuellement. En effet, plus loin dans la présentation, une illustration faite de diférents pictogrammes de la Gallery, groupés et animés d'un seul bloc ne présente pas de problème d'afichage. Évidemment, les éléments du masque, quant à eux ne sont pas bien placés.

Les formes peuvent également être susceptibles d'être mal rendues (ou mal interprétées).

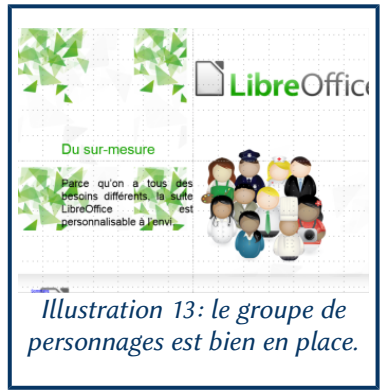

De LibreOffice vers MsOffice 2016 pour Windows 11/02/2016 Page 14 sur 27

Dans l'exemple ci-dessous, le texte n'est plus centré verticalement dans le cadre et le rectangle du dessous n'encadre plus correctement le texte qu'il met en relief.

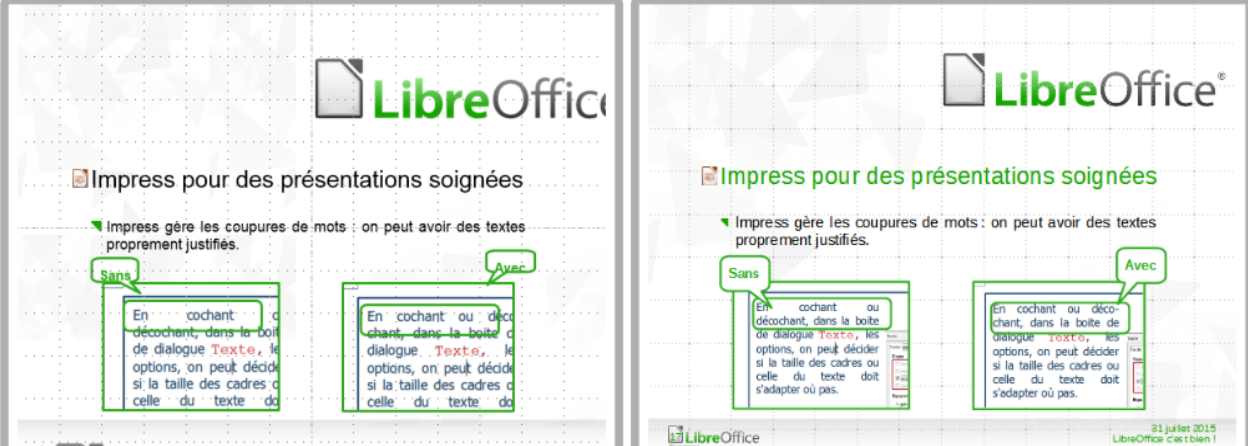

Illustration 14 : à gauche les formes mal placées par PowerPoint, à droite la version originale.

Les liens sont tous soulignés... et en bleu vif, qu'ils soient internes ou externes<sup>[6](#page-14-1)</sup>, quand ils sont affichés, la page de sommaire de la présentation étudiée s'affiche vide. Et, bien sûr, on perd les coupures des mots.

On ne parlera pas des animations (vaut mieux pas) ni des transitions qui sont plutôt bien acceptées hormis celles qui sont vraiment spécifiques à Impress bien sûr.

À éviter.

#### <span id="page-14-0"></span>2.3.2 Ouverture des fichiers odp générés par LibreOffice dans PowerPoint 2016

Pour commencer, pas de message à l'ouverture, a contrario de ce que se passe dans MsOfice 2010 par exemple.

Dans l'ensemble le fichier est très correctement ouvert. Évidemment, les liens sont tous bleus et soulignés, qu'ils soit internes ou externes. Évidemment, les coupures de mots ne se font plus. Évidemment certaines transitions spécifiques ne sont pas reprises. Mais c'est assez mineur. Le texte peut occuper une place diférente (en prendre plus en fait).

Plus ennuyeux, il semble que PowerPoint considère généralement qu'un objet animé dans un fichier odp doit disparaitre après animation. Ce n'est sans doute pas le cas de toutes les animations : il faudrait les tester toutes les unes après les autres.

Néanmoins, le rendu est tout à fait acceptable si pas parfait.

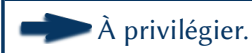

<span id="page-14-1"></span><sup>6</sup> LibreOfice 5 permet d'avoir des liens de navigation interne à la présentation sans mise en forme spécifique, pas PowerPoint.

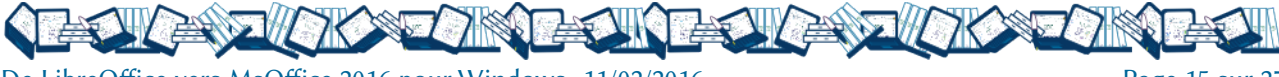

# <span id="page-15-2"></span>CHAPITRE 3. DE MSOFFICE 2016 À LIBREOFFICE 5

Il y a une très nete amélioration de la prise en charge par LibreOfice des documents émis par les logiciels de la suite MsOfice 2016 depuis la version 4 et cela pour les trois applications. Néanmoins, tout ce qui figure dans ce chapitre n'est pas exportable à LibreOfice 4, la version 5 ayant en efet mis un gros efort sur la compatibilité de la suite avec diférents formats de fichiers.

Dans cete partie, le format d'enregistrement qui figure en haut de la liste des formats proposés par les logiciels de la suite MsOfice, et qui est celui par défaut, est donc appelé format « par défaut » pour le diférencier du format open XML strict qui possède la même extension.

#### <span id="page-15-1"></span>3.1 TRAITEMENT DE TEXTE : PRIVILÉGIER L'ODT ET NE PAS UTILISER L'OPEN XML STRICT

Dans le cadre de ce test, j'ai utilisé deux documents : un guide sur les documents compliqués dans Word et une letre avec en-tête.

Le guide comporte des illustrations légendées, des tableaux, une page de titre, des notes, des pieds de page avec des champs QickPart et sous forme de tableau, des citations, une bibliographie, des index et des sommaires. Il est mis en forme, autant que faire se peut à l'aide de styles. Les images n'ont pas été modifiées par les efets de Word tout simplement parce que, déjà, ils sont très susceptibles de mal passer d'une version de Word à une autre alors d'un format et d'un logiciel à un autre ! Et ils n'apportent pas grand-chose à la qualité esthétique du document.

### <span id="page-15-0"></span>3.1.1 LibreOffice 5 et l'ouverture des fichiers docx, open XML strict ou non

LibreOfice 5 ouvre diféremment les fichiers au format d'enregistrement « par défaut » de Word et ceux au format open XML strict.

Les formes sont susceptibles d'être mal rendues, mal placées voire de disparaitre, ici, la page de titre avec le filet vertical, aligné sur la gauche du logo, est passé à l'horizontale dans la version docx par défaut et a disparu dans la version open XML strict.

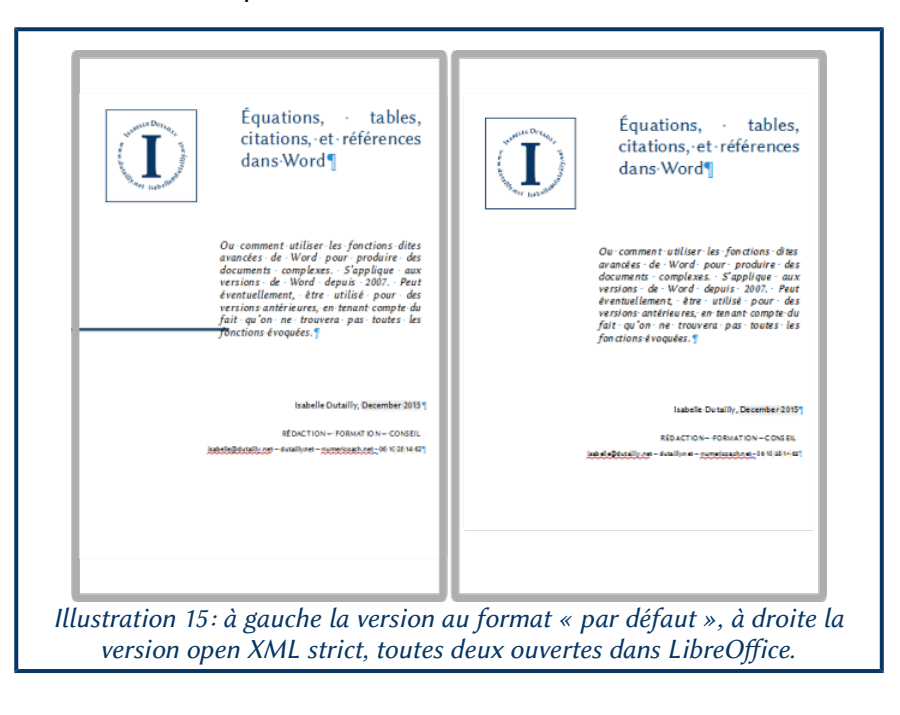

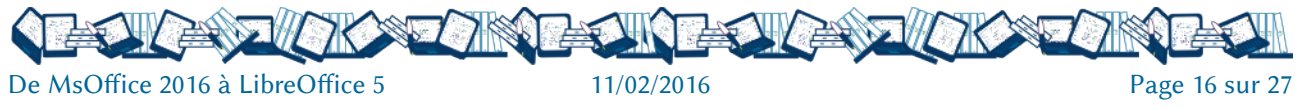

 $\begin{array}{l} 1.1 \\ 1.2 \\ 1.3 \\ 1.4 \end{array}$ 

 $\frac{1}{2}$ 

ŧ

医腹股骨的 经保险单 医血管炎

 $20 - 6$  EE =  $2 - 6$ 

Le traitement des en-têtes et pieds de page est un gros point noir. En efet, LibreOfice et Word traitent la question de façon diférente : pour LibreOfice, ils sont liés à un style de page alors que pour Word, qui n'a pas cette notion de style de page, ils sont liés à des sections. Dans le document testé, il y a des sections avec des pieds de page diférents : la page de titre n'a pas de pied de page, celui du sommaire est diférent des autres pages.

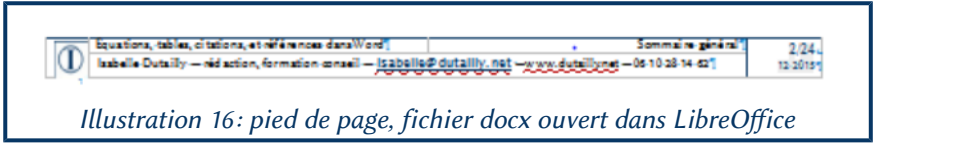

Dans les deux versions docx, le pied de page n'est resté que sur le sommaire et a disparu des autres pages. Mais, dans la version open XML strict, ce pied de page sous forme de tableau n'est plus considéré comme un pied de page mais ressort dans le texte, qui est la table de matières, comme un tableau. Sa largeur est équivalente à la hauteur de la ligne du tableau d'origine (voir à droite).

De fait la table des matières est scindée en deux pages alors qu'elle n'en occupe qu'une dans la version au format docx par défaut.

Avec le format open XML strict, les autres tableaux insérés dans le texte ont ce même problème de mise en forme qui donne aux colonnes la largeur d'un caractère et une hauteur de ligne plus ou moins adaptée au contenu. Les proportions des tableaux sont bien conservées dans le format par défaut.

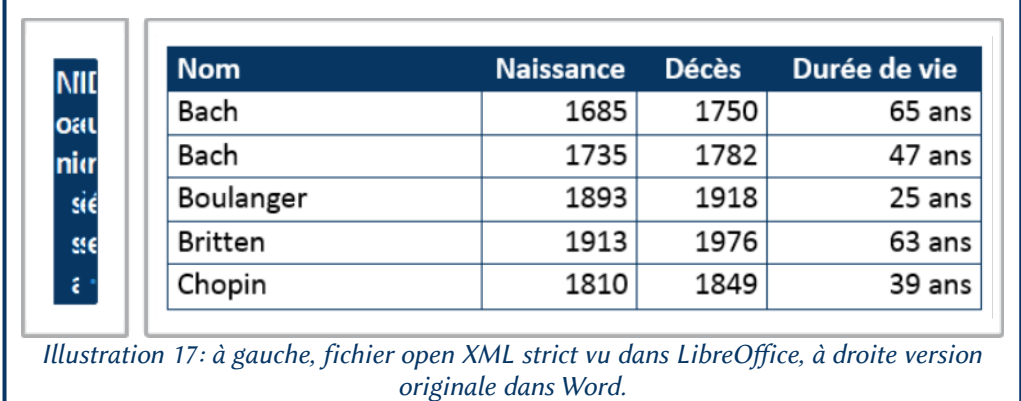

Les styles peuvent ne pas être rendus correctement, notamment les styles de caractère et ce dans les deux versions d'enregistrement : le traitement des couleurs est diférent dans MsOfice et dans LibreOfice.

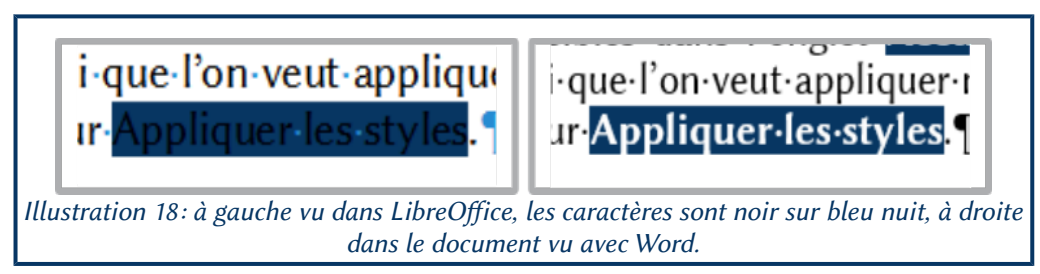

Les légendes des illustrations deviennent statiques quand on a indiqué une catégorie d'illustration personnalisée<sup>[7](#page-16-0)</sup> et disparaissent des tables des illustrations quand on les met à jour.

<span id="page-16-0"></span>7 Dans ce document j'avais ajouté une catégorie « Capture d'écran ».

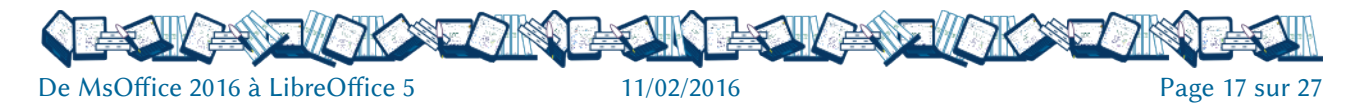

Les illustrations sont susceptibles de bouger ou de disparaitre lorsque le fichier est enregistré au format open XML strict.

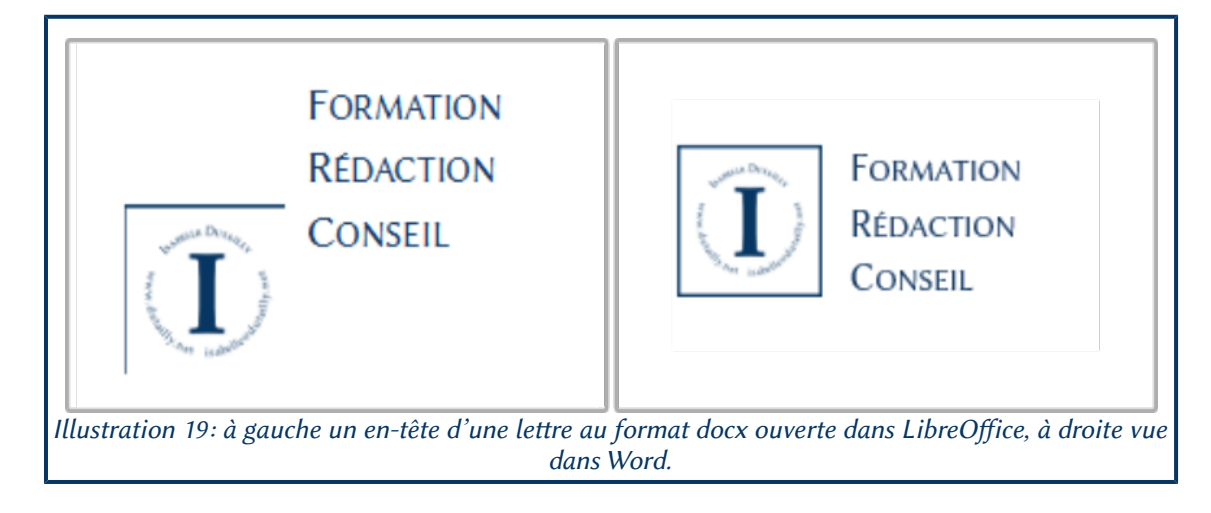

Entre les deux formats docx, le format « par défaut » qui n'est pas d l'open XML strict est celui qui est le mieux restitué par LibreOfice.

## <span id="page-17-0"></span>3.1.2 Ouverture dans LibreOffice des fichiers au format odt générés par Word

Avec les fichiers de test utilisés, les deux seules diférences constatées entre les documents d'origine et les leur ouverture dans LibreOfice concerne tout d'abord l'apparence des liens : ils sont tous au format standard « historique », à savoir souligné et bleu, y compris dans la table des matières.

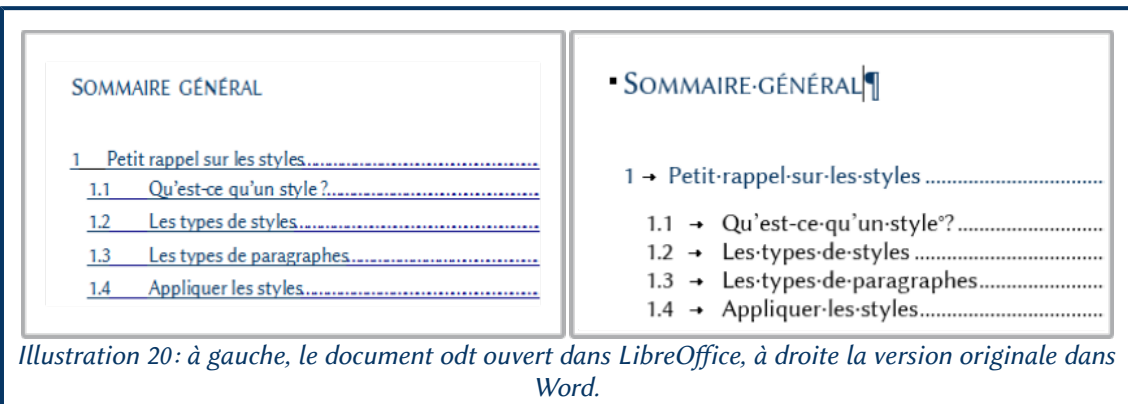

L'autre diférence concerne les légendes d'illustrations dans des catégories personnalisées qui deviennent statiques. Quand on actualise la table concernée, elle ne se vide ni ne se met à jour et les liens pointent vers une destination que « Windows ne trouve pas<sup>[8](#page-17-1)</sup>. ». Les légendes devenues statiques (qui ne sont donc plus « techniquement » considérées comme telles) ne sont plus dotées du style Légende. LibreOfice et Word ayant une façon diférente de traiter l'adaptation des images dans le texte, elles peuvent avoir bougé de place avec leur légende (devenue statique ou non), le cas échéant. La correction du problème lorsqu'il y a des légendes peut se révéler très délicate.

<span id="page-17-1"></span><sup>8</sup> Extrait du texte du message d'erreur.

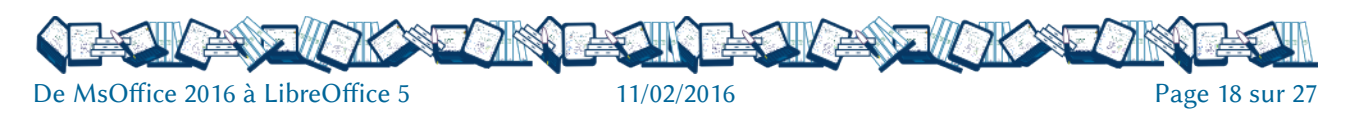

#### <span id="page-18-1"></span>3.2 TABLEUR : LE FORMAT À ADOPTER PEUT ÊTRE ODS OU XLSX « PAR DÉFAUT »

Pour ce travail, j'ai utilisé deux fichiers : l'un remontant à 2003 et modifié et enregistré depuis, l'autre qui a été créé avec Excel 2010. Le premier comporte plusieurs feuilles liées entre elles. Les deux ont des fonctions et des listes déroulantes.

Dans le premier classeur, il y tableau et un graphique croisé dynamique, dans le second, j'ai utilisé la fonctionnalité Tableau, spécifique à Excel et qui était très très mal interprétée dans les versions antérieures de LibreOfice.

#### <span id="page-18-0"></span>3.2.1 Ouverture dans LibreOffice des classeurs xlsx, open XML strict ou non

Le format xlsx « par défaut » reste le mieux lu, notamment lorsque les feuilles comportant des Tableaux, une fonctionnalité spécifique d'Excel dont le principe est d'avoir des lignes dynamiques. Les premières lignes servent de modèle aux suivantes : en se déplaçant dans le tableau avec la touche tabulation, on crée de « nouvelles lignes » qui reprennent automatiquement le format et les formules de la ligne « modèle ». Si on ajoute des totaux via la fonctionnalité ad hoc, ils restent toujours en bas des lignes de données.

**Premier fichier de test** : un classeur avec plusieurs feuilles, une mise en forme sommaire, un tableau croisé dynamique (table de pilote) et un graphique croisé dynamique. Il y a 1350 lignes de données dans la première feuille sur laquelle sont basés le tableau et le graphique croisé dynamique. Les volets sont fixés.

Le fichier ressort bien sous les deux formats xlsx.

Le graphique croisé dynamique reste relatif à la plage dans laquelle il a été créé : s'il y a eu un filtre par page, le diagramme ne s'adaptera qu'en fonction de la plage d'origine.

Les volets restent fixés.

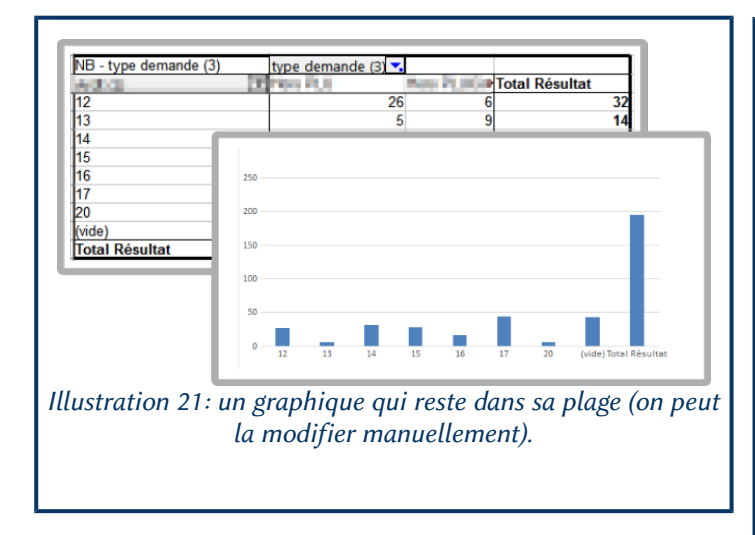

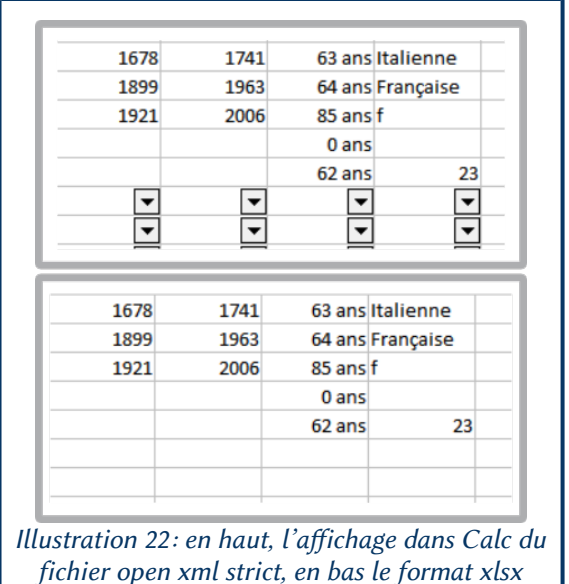

Tableau. Cette fonctionnalité a, pendant longtemps, été source de problèmes car LibreOffice ne la compi et les données étaient transcrites part des erreur

Second fichier de test : un classeur configuré en

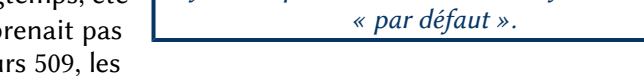

totaux donnant des erreurs 508. Les dernières versions rendent mieux les tableaux d'Excel.

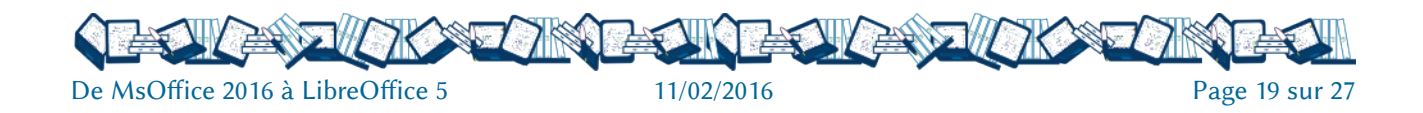

À l'heure actuelle, les données sont rendues, mais de façon statique, les formules ont disparues, seules restent les nombres et la ligne de totaux reste fixée, évidemment, en bas du tableau. Les rendus sont néanmoins diférents selon les formats xlsx.

En open XML strict, en dessous de la ligne de totaux, on a des flèches dans chaque cellule du tableau en dessous des lignes saisies. La seule façon de s'en débarrasser consistant à copier-coller le tableau dans une autre feuille et à supprimer cette feuille.

Les fichiers au format xlsx « par défaut » n'affichent rien en dessous des lignes dans LibreOffice 5.03.

#### <span id="page-19-1"></span>3.2.2 Ouverture dans LibreOffice des classeurs au format ods générés par Excel 2016

L'afichage reste conforme à l'original pour les deux fichiers retenus.

Le graphique croisé dynamique du premier fichier, basé sur le tableau croisé dynamique reste figé. Il fait référence à une Table de données peu intéressante à modifier et parfaitement statique car ne contenant que des données et pas des références à des cellules.

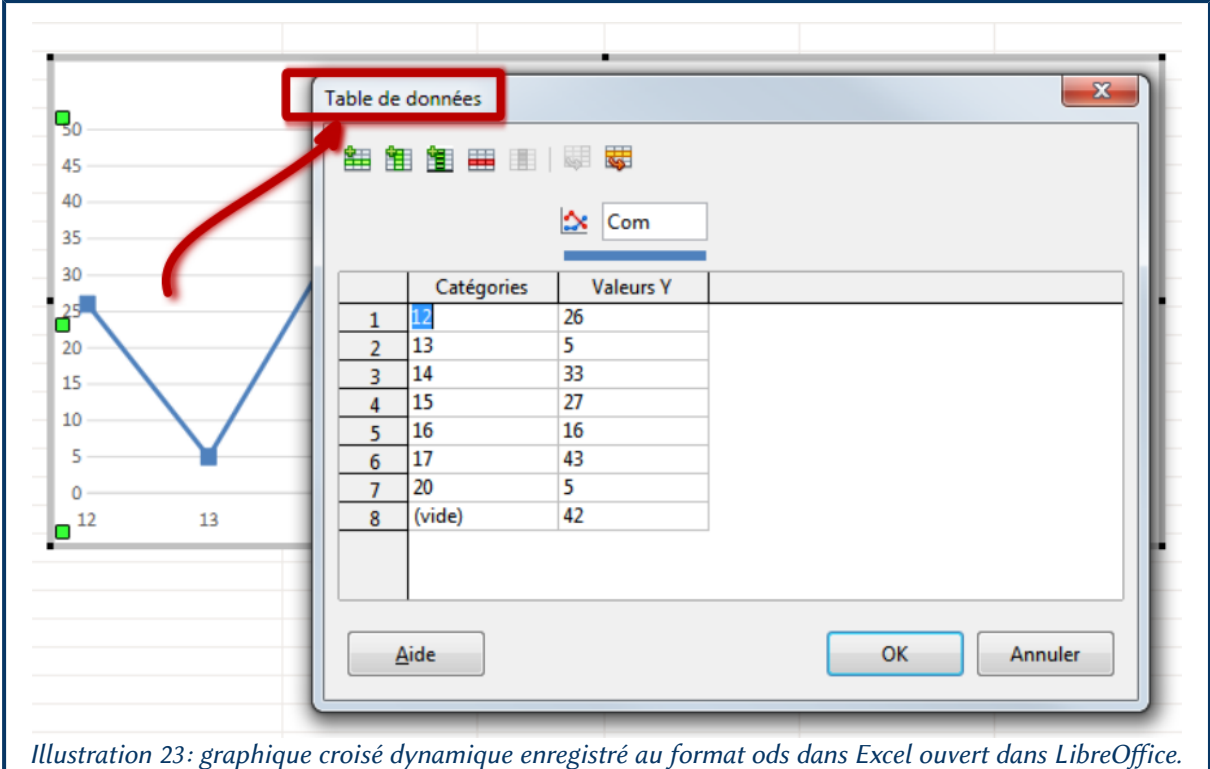

Qant au second fichier utilisant donc la fonctionnalité Tableau, il s'ouvre correctement comme il le fait quand le fichier est au format xlsx.

Dans l'ensemble, on adoptera les formats xlsx « par défaut » ou ods. Mais on évitera le format xlsx open XML strict.

#### <span id="page-19-0"></span>3.3 PRÉSENTATION : PEU IMPORTE LE FORMAT

Le fichier d'origine étant un diaporama présentant le logiciel PowerPoint, il a à peu près tout ce qui est possible de faire avec, hormis l'insertion de sons ou de vidéos : SmartArt, tableau, images, formes,

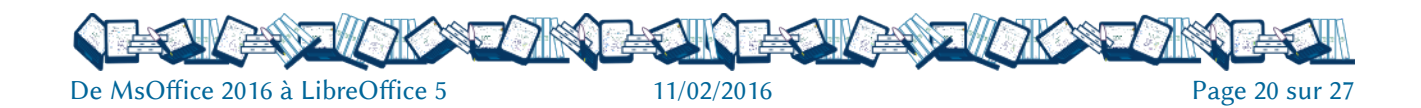

graphiques, animations et transitions. Il est mis en forme à partir d'un thème proposé par PowerPoint et il utilise un des jeux de couleurs existants. Il n'est pas en automatique.

Dans l'ensemble il passe plutôt bien dans les trois versions de fichier.

#### <span id="page-20-0"></span>3.3.1 Ce qui ne passe pas ou pas bien

Les animations et les transitions spécifiques à PowerPoint ne passent pas, bien évidemment. Il semble, en outre, que ces transitions ralentissent le passage d'une diapositive à une autre. Plus précisément, quand une diapositive a une transition qui n'existe pas dans LibreOfice, il n'y a aucun efet de transition. Il est également possible que, dans certains cas, les transitions, et les animations ne soient pas strictement identiques.

Les effets spéciaux sur les images et ceux de 3D et d'ombre propres à PowerPoint avec des rendus diférents en fonction de la version de fichier. Les présentations au format pptx essaient de rendre un efet assez proche, dans l'exemple un vague effet de relief. Dans la version odp, l'image s'affiche telle quelle sans bordure ni ombre.

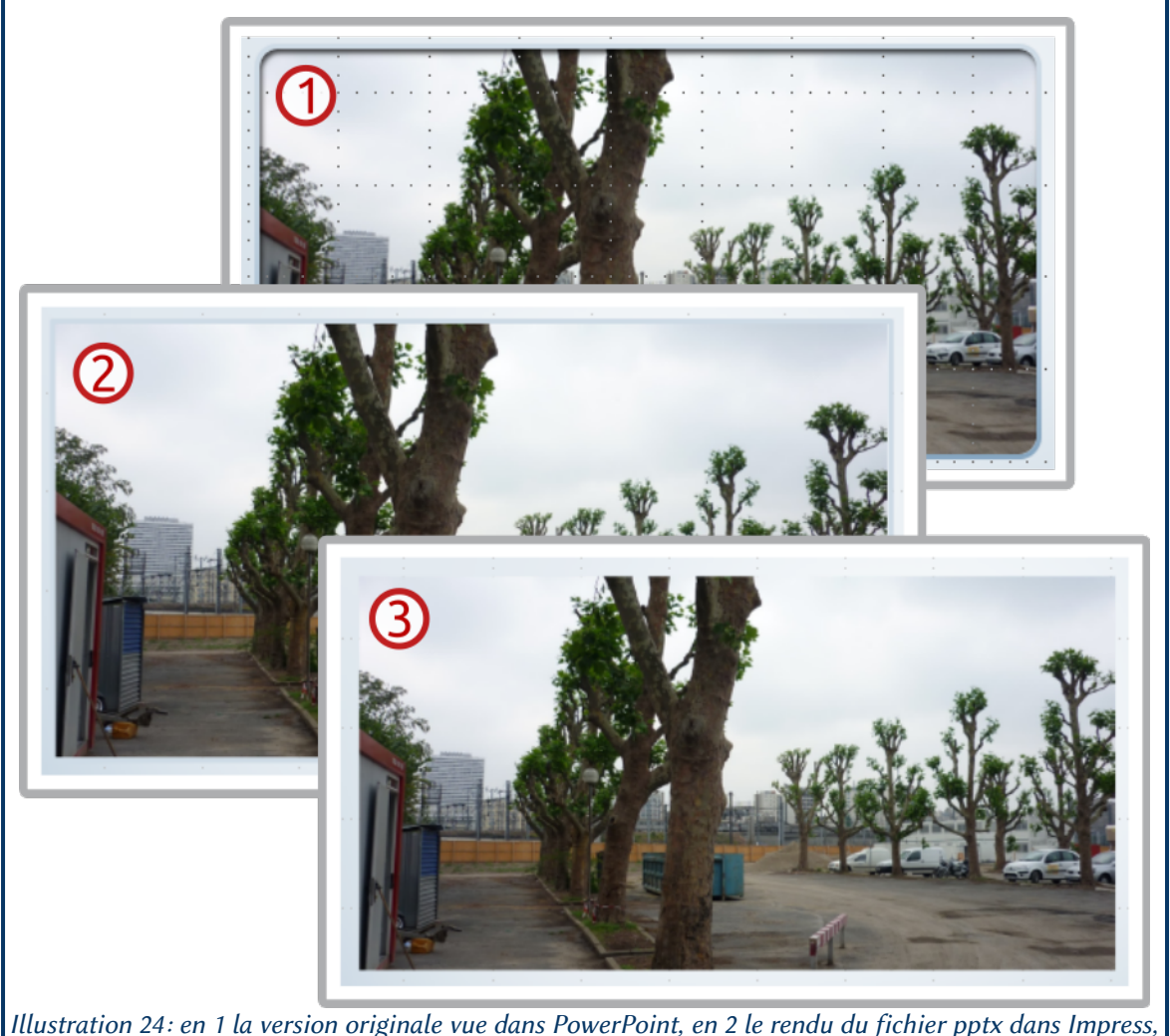

en 3 la version odp vue dans Impress.

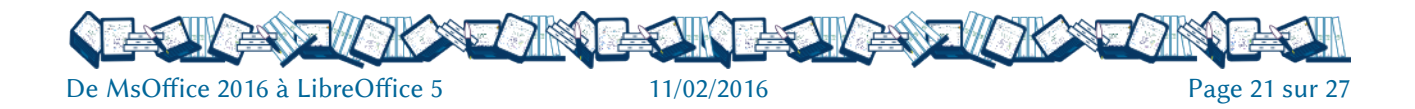

Les Smart-Art qui sont une fonctionnalité spécifique à PowerPoint restent éditables mais perdent leur relief.

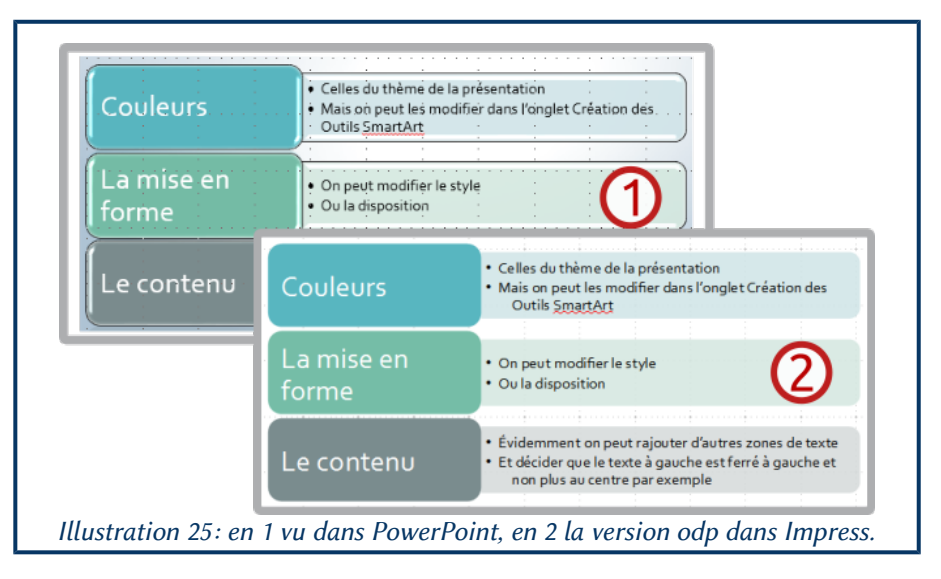

Il peut arriver que lors de l'édition du texte des SmartArt avec Impress pour les fichiers pptx, le texte soit éditable à la verticale, mais pas dans les versions odp. Lorsque le fichier est enregistré au format pptx et ré-ouvert dans Impress, le SmartArt a changé, : orientation du texte et couleurs.

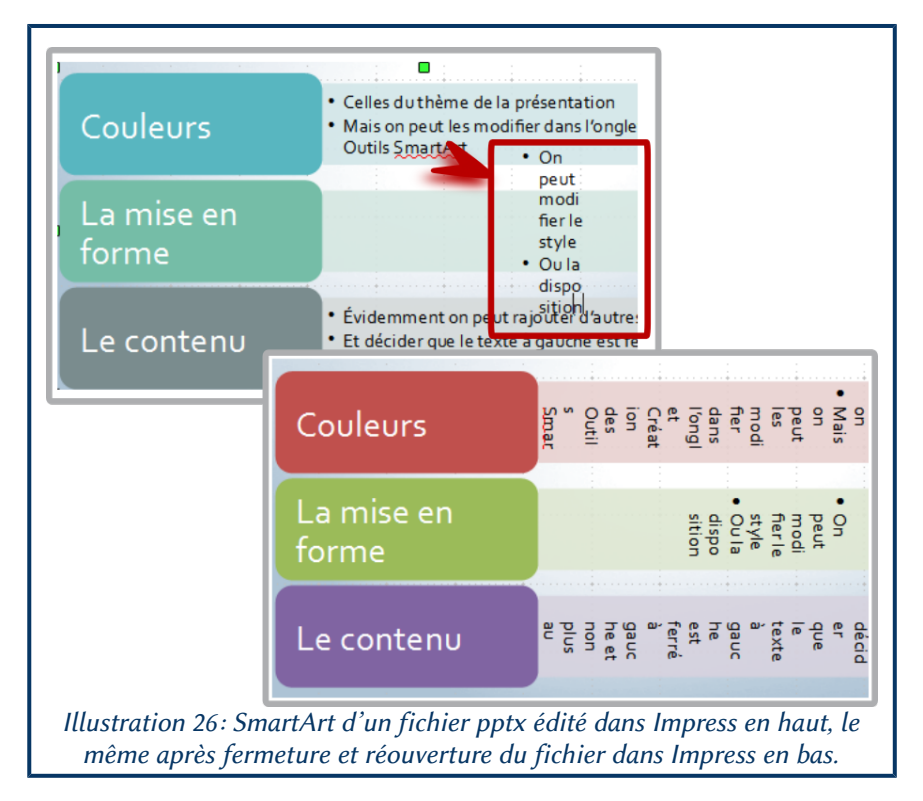

Il est possible qu'ensuite PowerPoint 2016 ne puisse plus ouvrir le fichier pptx ainsi modifié<sup>[9](#page-21-0)</sup> alors qu'il continue à ouvrir le fichier odp $^{10}$  $^{10}$  $^{10}$ .

<span id="page-21-0"></span>9 Alors que PowerPoint 2010 l'ouvre sans problème.

<span id="page-21-1"></span>10 Mais pas à l'identique : il semblerait qu'il y ait une perte d'information entre-temps.

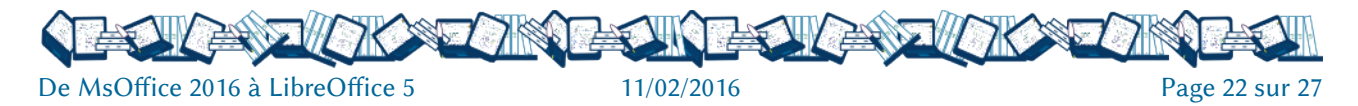

Les tableaux à cause du type de mise en forme très contraignant adopté par PowerPoint depuis les versions 2007 et qui suppose un choix de styles prédéfini sont susceptibles d'avoir un rendu diférent. Le fichier odp ne respecte ni les couleurs, ni les polices du tableau.

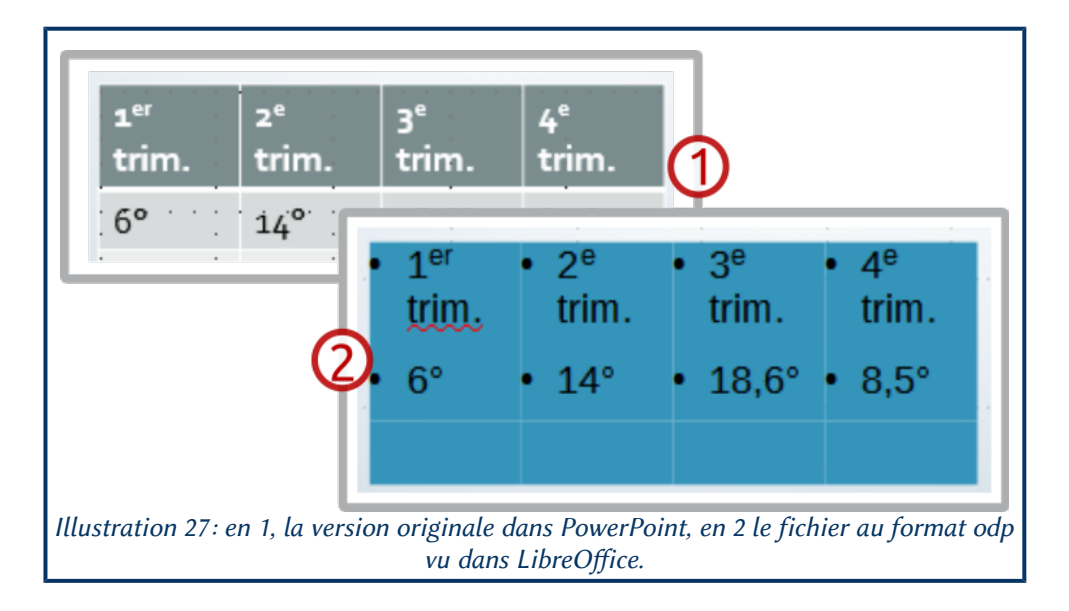

## <span id="page-22-0"></span>3.3.2 Ce qui est susceptible de bouger mais pas toujours

Bien que cela ne soit pas systématique, les polices peuvent être diférentes et, notamment, devenir celles définies par défaut dans LibreOfice. Le texte peut, de fait, occuper une place diférente dans les diapositives.

Les couleurs sont sujettes à variation, mais pas systématiquement, cela dépend des éléments.

Et surtout, il peut se passer, entre l'enregistrement dans LibreOfice du fichier modifié, sa fermeture et sa réouverture des modifications imprévues comme si le logiciel profitait de cette période de stase pour arranger le tout à sa sauce.

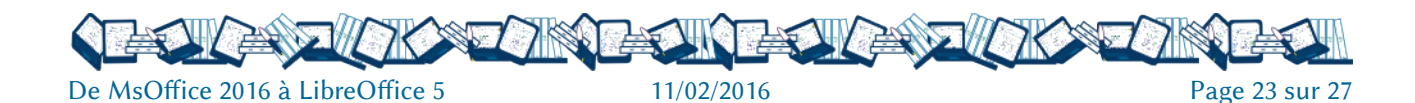

## <span id="page-23-4"></span>CHAPITRE 4. QUELQUES POSSIBLES CAUSES DE PROBLÈMES

Les deux suites bureautiques ne traitent pas toujours les éléments de la même façon et elles ont chacune leurs spécificités. Certaines de ces particularités peuvent être la cause de problème et de mauvais rendus des documents dans un sens comme dans l'autre.

### <span id="page-23-3"></span>4.1 STYLES

Les styles qui sont une notion transversale à toutes les applications de LibreOfice et très développés dans Writer où tous les éléments peuvent être mis en forme avec des styles ne sont pas aussi développés dans Word et n'existent tout simplement pas dans PowerPoint.

Les distorsions de rendus peuvent porter sur :

- les mises en page et surtout les en-têtes et pied de page pour le traitement de texte (pas de style de page dans Word) ;
- l'apparence et le placement des images pour le traitement de texte (pas de styles de cadre et d'image dans Word) ;
	- le texte pour les présentations (pas de styles dans PowerPoint).

Cela se pose dans les deux sens.

#### <span id="page-23-2"></span>4.2 COULEURS

MsOfice, depuis 2007 fonctionne sur des jeux de couleurs prédéfinis qui ont le grand avantage de modifier rapidement un document en choisissant un jeu de couleurs, et le grand inconvénient d'être peu souples et surtout assez obscurs, on ne sait pas trop ce que signifie exactement et surtout sur quoi portent les couleurs appelées Accentuation. Cete gestion spécifique des couleurs est susceptible dans certains cas, notamment dans les présentations, d'aboutir à des distorsions de rendu de MsOfice vers LibreOfice.

#### <span id="page-23-1"></span>4.3 IMAGES

Indépendamment des styles, la position des illustrations dans Word et dans Writer est gérée de façon diférente. Les deux applications sont susceptibles de mal interpréter ce que fait l'autre.

Également, il est possible que la façon avec laquelle l'image a été insérée dans le texte ait une influence sur sa « stabilité », voire, tout simplement, son afichage. Dans tous les cas, pour ajouter une illustration, préférer de passer par Insertion/Image aux copier-coller.

#### <span id="page-23-0"></span>4.4 CHAMPS

LibreOffice et MsOffice ont chacun leur propre facon de gérer des champs spécifiques<sup>[11](#page-23-5)</sup>. Dans la suite privatrice ils s'appellent QuickPart.

Les champs peuvent être soit :

- mal interprétés, dans ce cas on est susceptible d'avoir une information inatendue ;
- rendus statiques, on garde l'information ;
- inexistants, on perd aussi l'information.

<span id="page-23-5"></span><sup>11</sup> Qui ne sont pas des champs de base de données.

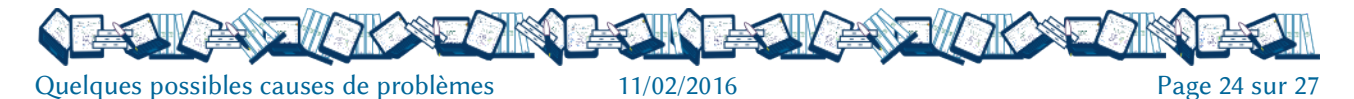

#### <span id="page-24-0"></span>4.5 FONCTIONNALITÉS SPÉCIFIQUES

Q'il s'agisse de l'un ou l'autre logiciel. Dans certains cas on peut avoir tout de même l'information de départ :

• graphiques croisés dynamiques d'Excel dans Calc gardés mais figés et sans lien avec la source du diagramme;

• le travail en Tableaux d'Excel qui n'est correctement interprété dans Calc que depuis les versions 5 à peu près, mais on n'a plus que les données qui sont devenues statiques et on a perdu les formules et fonctions ;

• SmartArt, modifiables mais avec une mise en forme diférente ;

• coupure de mots dans Impress, inexistante dans PowerPoint, quand les textes sont justifiés, la gestion des espaces inter-mots est épouvantable ;

• traitement et mise en forme des images, essentiellement les gadgets de MsOfice qui disparaissent dans LibreOfice.

Et, bien sûr, tous les graphiques, formes, animations, transition ainsi que les fonctions de calcul spécifiques à l'une ou l'autre suite qui peuvent donner des interprétations diférentes : disparition pure et simple, modification, erreur (dans ce cas concerne plutôt les fonctions de calcul).

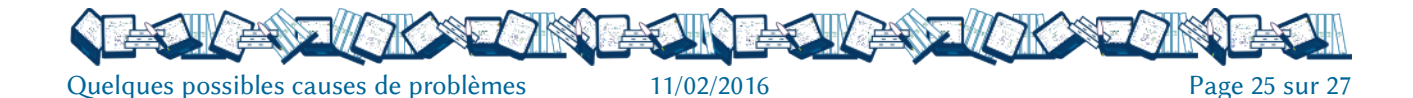

# <span id="page-25-2"></span>CHAPITRE 5. LICENCE, SUIVI DES RÉVISIONS

#### <span id="page-25-1"></span>5.1 DROITS

Cette œuvre, création, site ou texte est sous licence Creative Commons : Attribution - Pas **@000** d'Utilisation Commerciale – Partage dans les Mêmes Conditions 4.0 International.

Pour accéder à une copie de cette licence, merci de vous rendre à l'adresse suivante [htp://creativecommons.org/licenses/by-nc-sa/4.0](http://creativecommons.org/licenses/by-nc-sa/4.0).

#### <span id="page-25-0"></span>5.2 SUIVI DES RÉVISIONS

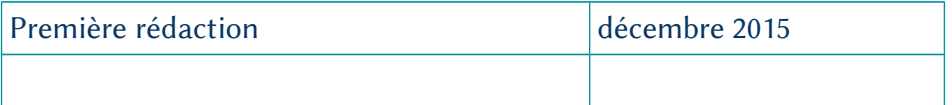

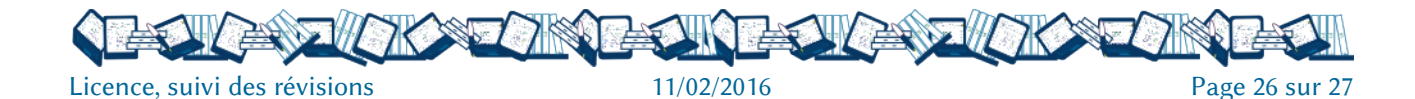

## **INDEX DES ILLUSTRATIONS**

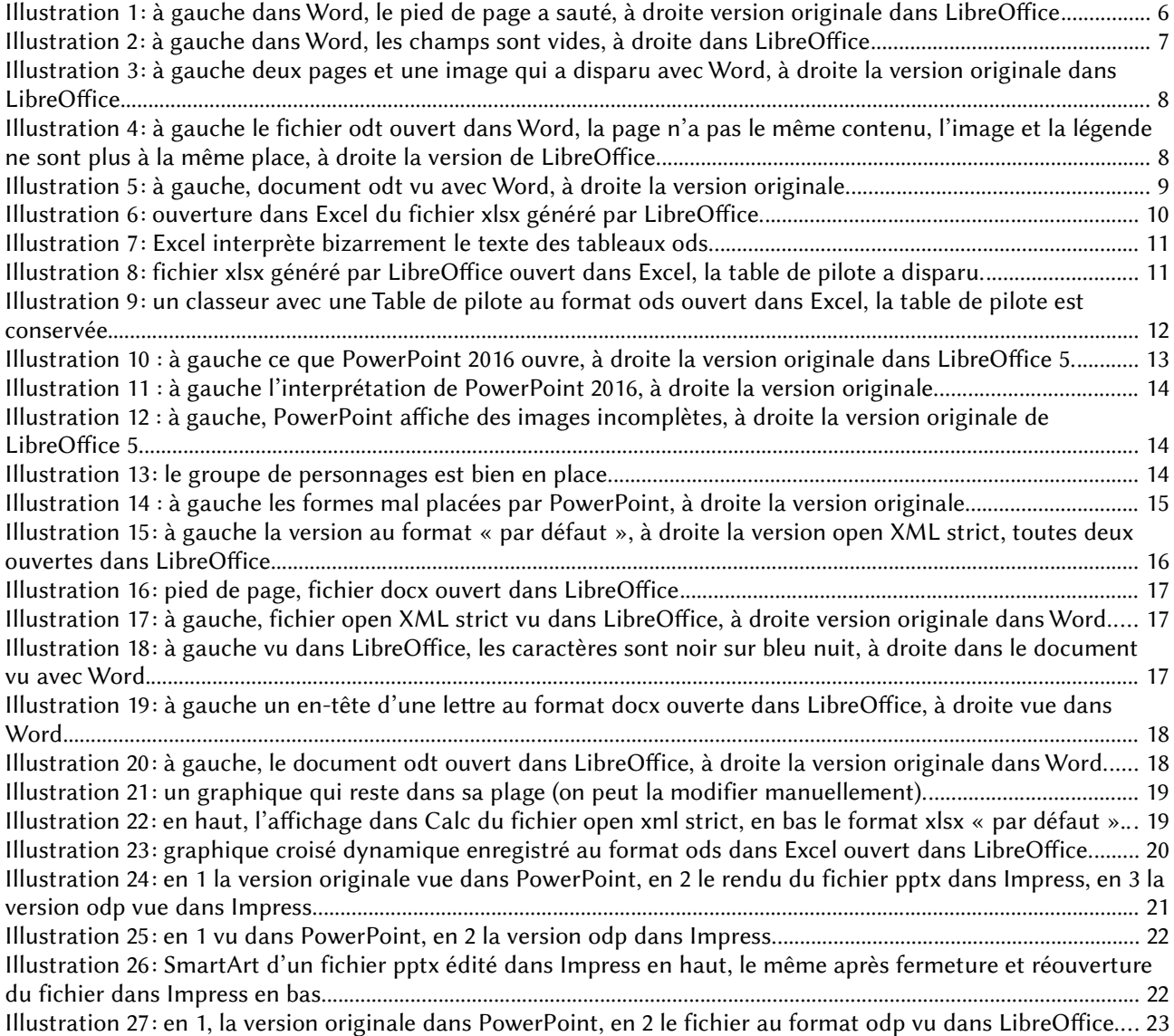

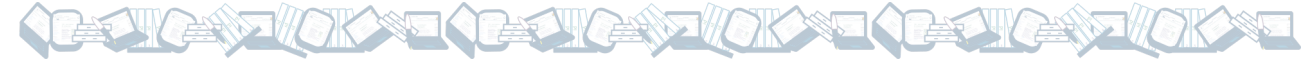